# Bike/Ped Project Scoping Guidance for Local Governments

NCDOT TAP

Locally-Programmed Federally-Funded Project Scoping Packet

January 2020

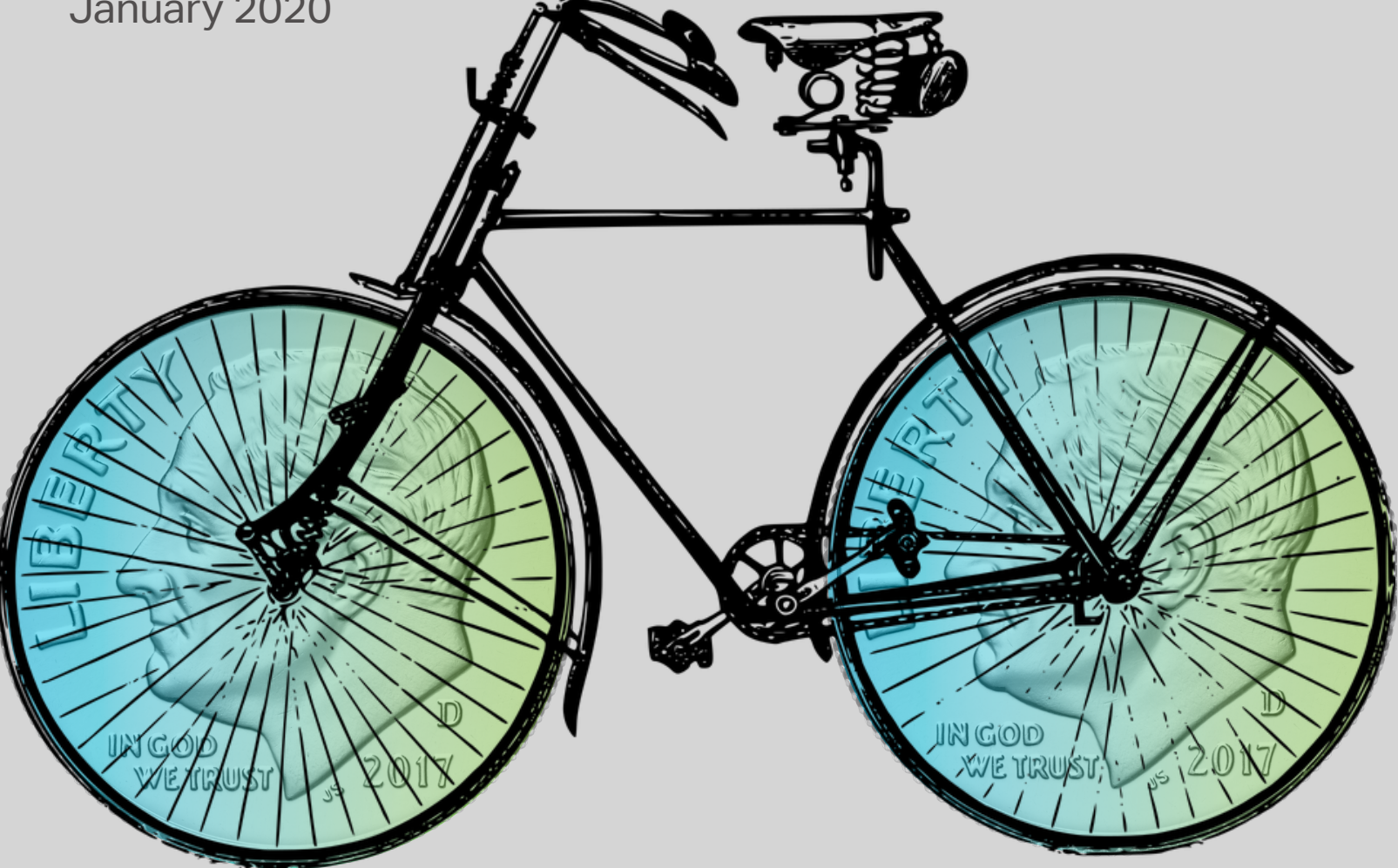

# **Acknowledgements**

This guidance could not have been successfully created without assistance from subject matter experts from multiple different divisions of NCDOT and its partners. We would like to thank the following for their contributions towards the creation of this guidance document:

LaToya Caldwell, NCDOT (Project Manager) Mike Stanley, NCDOT Steven Hulsey, NCDOT Marta Matthews, NCDOT Sheila Gibbs, NCDOT Madeline Rawley, NCDOT Jason Schronce, NCDOT Sarah Lee, NCDOT Fredrick Haith, NCDOT

Tracy Parrott, NCDOT Gretchen Vetter, CAMPO Lee Jernigan, City of Fayetteville John McNeill, City of Fayetteville, Luanna Deans, Town of Cary Suraiya Motsinger, AECOM Daehee Kim, AECOM Mariate Echeverry, AECOM

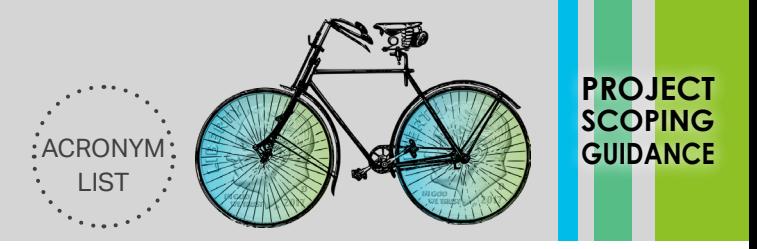

<span id="page-2-0"></span>This *Bike/Ped Project Scoping Guidance for Local Governments* provides a compilation of four scoping tools for use in the management of locally-managed federally-funded transportation projects in North Carolina. Before embarking on project development, it is suggested that you review all of the information in this packet. Note that the packet is interactive with clickable icons. A description of how you would use each scoping tool is provided below.

#### **How to Use These Tools:**

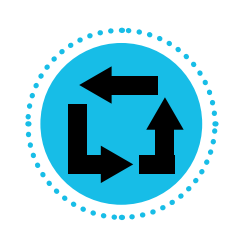

#### **Project Delivery Process**

Use this tool to identify the upcoming steps required to take your project through the project delivery process. *Review this tool before you submit a request for project funding and then again before you submit a project application through EBS.* Clicking on steps identified in this tool will provide detailed information about how to accomplish each step.

#### **Scoping Checklist**

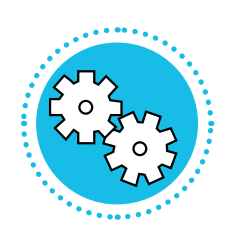

Use this tool as a checklist to ensure you have compiled enough information about your project to embark upon project development. *This Scoping Checklist should be complete before you submit a project for funding.* This tool will prompt you (1) to collect basic project information; (2) to develop a preliminary project budget; (3) to identify project roles; and (4) to develop a preliminary project schedule. The tool will also flag potential project risks (if risks are flagged, you can find mitigation strategies using the Risk Register tool).

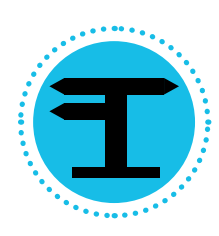

#### **Risk Register**

Use this tool to help identify some common bicycle and pedestrian project risks, their potential impacts, and potential mitigation strategies. *Review of this Risk Register should be complete as early in the project development process as possible.* As a note, this Risk Register Tool catalogs a series of risks that have had a major impact on the development of other similar locally-managed federally-funded transportation projects in North Carolina but does not and cannot include a full scan of potential project risks.

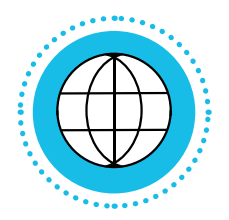

#### **Connect NCDOT Estimate Database**

Use this tool to identify the construction costs of projects similar to yours funded through locally-managed federal transportation funding. *Review this tool before you submit a request for project funding.*

[Project Delivery](#page-3-0) Process

Scoping **[Checklist](#page-28-0)** 

Risk [Register](#page-37-0)

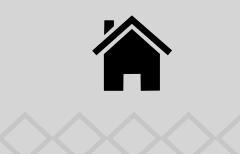

<span id="page-3-0"></span>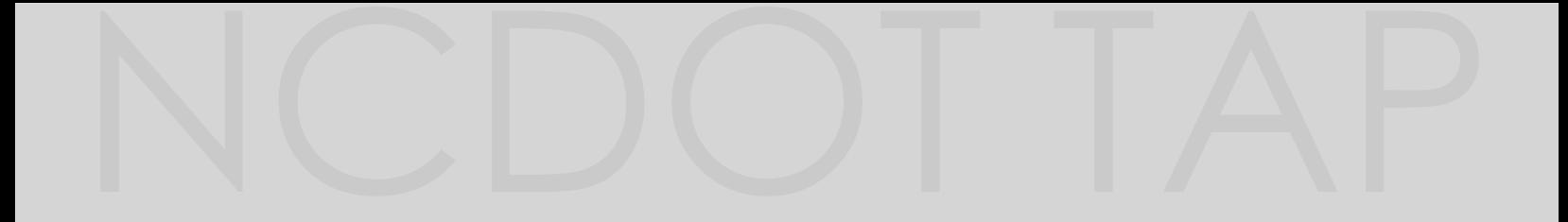

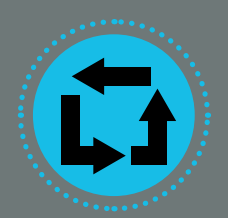

The **Project Delivery Process** is the heart of the *Bike/Ped Project Scoping Guidance for Local Governments*. If you understand how to use this tool and are familiar with all of the project delivery steps, you are very likely to have a successful project.

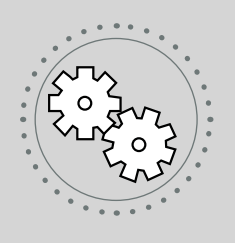

## **Scoping Checklist**

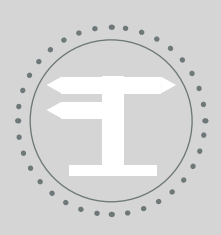

**Risk Register**

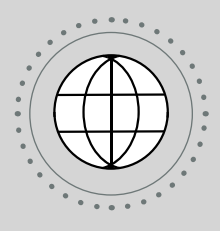

**Connect NCDOT Estimate Database**

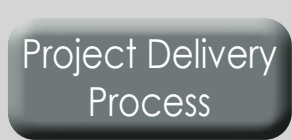

**Scoping [Checklist](#page-28-0)** 

Risk [Register](#page-37-0)

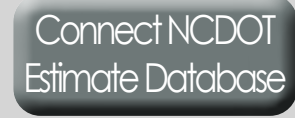

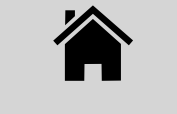

<span id="page-4-0"></span>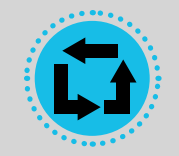

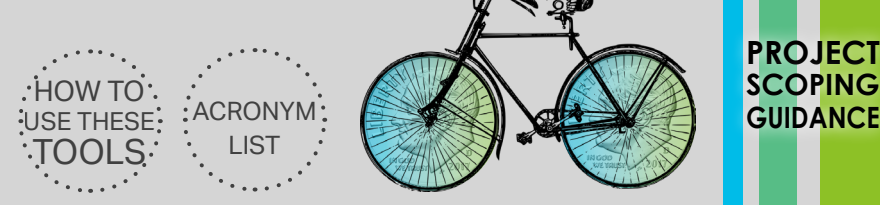

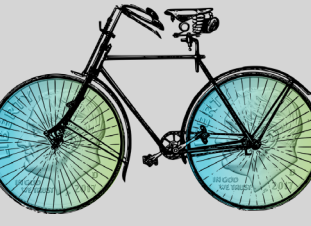

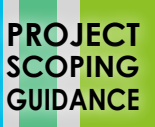

#### **INSTRUCTIONS**

The boxes below show project phases, and each of the circles indicates sequential steps in the project delivery process. Note that you cannot skip any step in the project delivery process and that several steps can begin concurrently (see the *Design*/*Right of Way* phase). Click on any **Project Delivery Process Step** (represented by circles in the diagram below) to take you to a detailed set of instructions for LGA project delivery success.

#### **A CAUTION - UNIQUE SITUATIONS**

Steps with dotted outlines indicate steps that frequently have associated unique situations. Special instructions are available for unique situations upon clicking these steps.

## **6 7 9B 10B 11C 13**

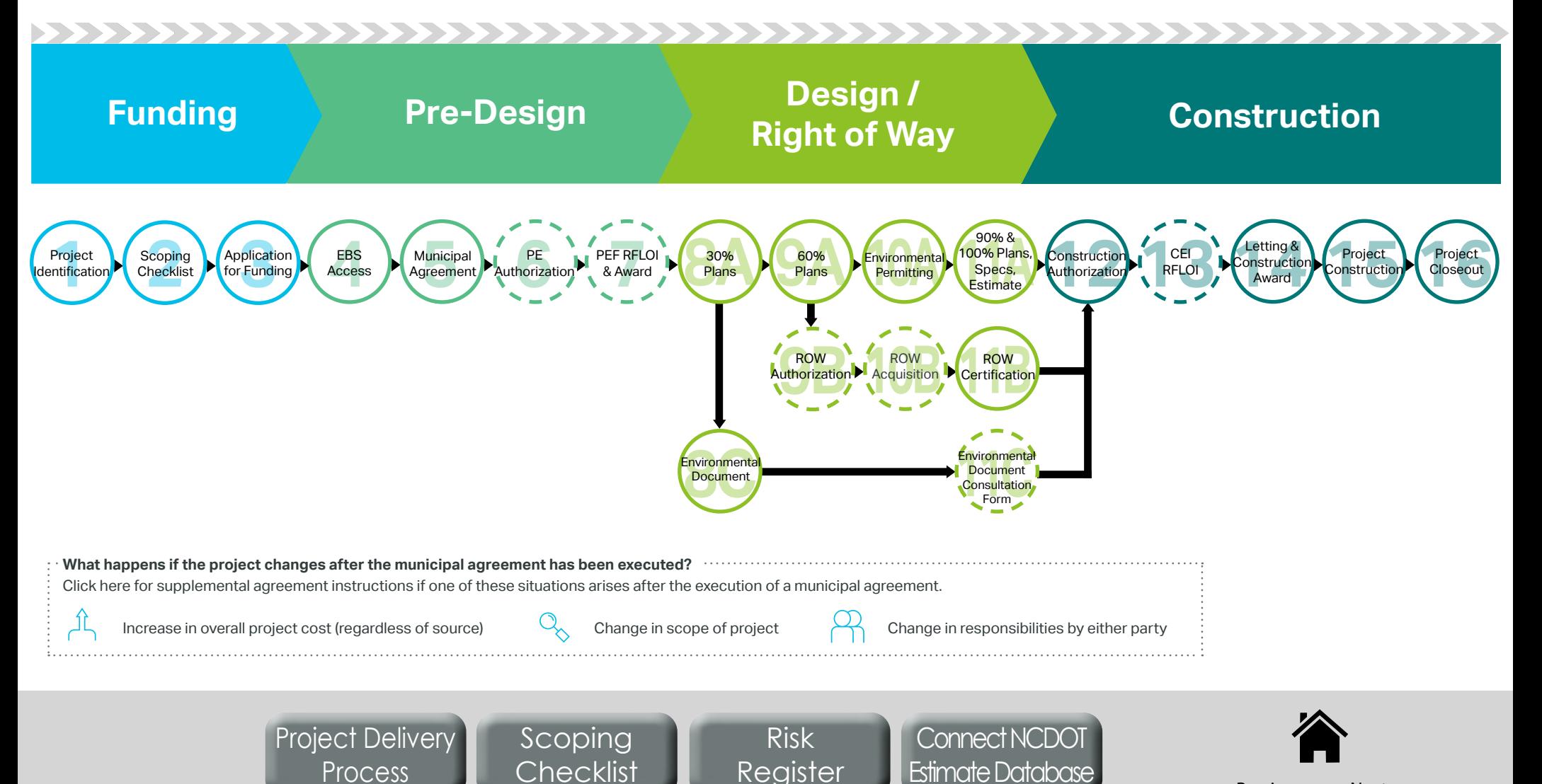

<span id="page-5-0"></span> For additional support: North Carolina Association of Metropolitan Planning Organizations, North Carolina Association of Rural Planning Organizations **Project Project** 

## *Municipal Steps to Success*

- 1-1. Contact the local MPO or RPO representative to request the latest adopted transportation plans for the geographic area.
- 1-2. Peruse the local adopted transportation plan to identify a desired candidate transportation project for the federally-funded locallymanaged project delivery process.
- 1-3. Verify with the local MPO or RPO that the desired candidate project is an appropriate candidate for which to secure federal funding as a locally-managed project.

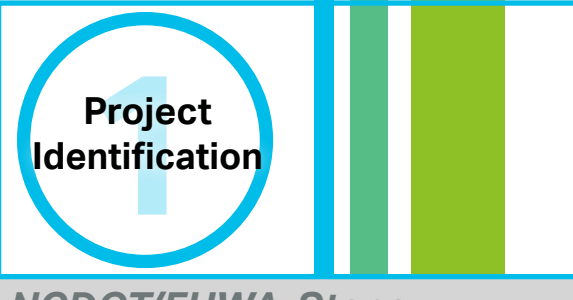

## *NCDOT/FHWA Steps*

◆ In MPO areas, FHWA approves the Metropolitan Transportation Plan (MTP). In RPO and MPO areas, NCDOT Transportation Planning Branch assists with the Comprehensive Transportation Plan (CTP) development process.

#### *Notes*

 $\triangle$  If the desired candidate project is not listed in an adopted transportation plan, the local MPO or RPO can assist towards the inclusion of the project in future plans, when appropriate. Schedule a meeting with the local MPO or RPO to discuss.

- North Carolina Association of Metropolitan Planning Organizations: <http://www.ncampo.org/>
- North Carolina Association of Rural Planning Organizations:<http://www.ncarpo.org/>

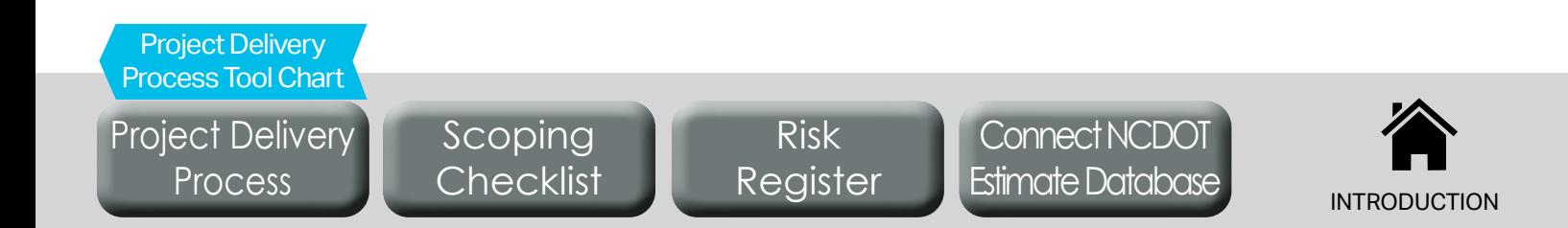

- <span id="page-6-0"></span>◆ Prerequisites: Project identification
- For additional support: North Carolina Association of Metropolitan Planning Organizations, North Carolina Association of Rural Planning **Organizations**

- 2-1. Review the **Scoping Checklist Tool** in this packet, entering all initial known project information and highlighting items that are unknown at this point.
- 2-2. Schedule an on-site walk-through of the project with a qualified infrastructure design/construction professional (this may be the public works director or the municipal/county engineer). Revise **Section A** of the **Scoping Checklist Tool** in consultation with the design/construction professional after the walk-through.
- 2-3. Consult with the design/construction professional to develop a project cost estimate (**Section B** of the **Scoping Checklist Tool**) after careful review of basic project scope information and the **Risk Register Tool**.
- 2-4. Schedule meetings to discuss the **Scoping Checklist Tool** and **Risk Register Tool** with the local contacts identified in **Section C** of the **Scoping Checklist Tool**.
- 2-5. Develop a Project Schedule (**Section D** of the **Scoping Checklist Tool**) in consultation with the identified local contacts.
- 2-6. Work with an authorized local official to identify a local funding match.

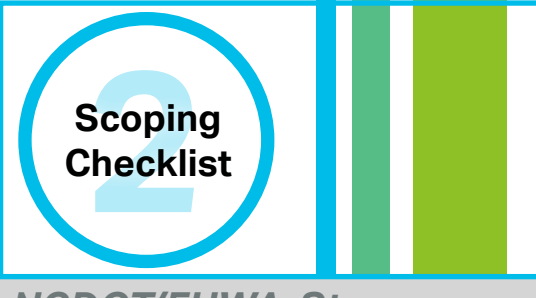

### *NCDOT/FHWA Steps*

◆ Based on their availability, the local NCDOT Division may provide feedback if requested by LGA.

#### *Notes*

 $\Diamond$  For best results, review the entire *Bike/Ped Project Scoping Guidance for Local Governments* packet before completing the **Scoping Checklist Tool**.

## *Resources and Links*

 Bicycle and Pedestrian Cost Estimation Tool: [https://connect.ncdot.gov/projects/planning/](https://connect.ncdot.gov/projects/planning/Prioritization%20Data/Forms/AllItems.aspx?RootFolder=%2Fprojects%2Fplanning%2FPrioritization%20Data%2FPrioritization%206%2E0%2FNEW%20BikePed%20Cost%20Estimation%20Tool&FolderCTID=0x0) [Prioritization%20Data/Forms/AllItems.aspx?RootFolder=%2Fprojects%2Fplanning%2FPrioritization%20](https://connect.ncdot.gov/projects/planning/Prioritization%20Data/Forms/AllItems.aspx?RootFolder=%2Fprojects%2Fplanning%2FPrioritization%20Data%2FPrioritization%206%2E0%2FNEW%20BikePed%20Cost%20Estimation%20Tool&FolderCTID=0x0) [Data%2FPrioritization%206%2E0%2FNEW%20BikePed%20Cost%20Estimation%20Tool&FolderCTID=0x0](https://connect.ncdot.gov/projects/planning/Prioritization%20Data/Forms/AllItems.aspx?RootFolder=%2Fprojects%2Fplanning%2FPrioritization%20Data%2FPrioritization%206%2E0%2FNEW%20BikePed%20Cost%20Estimation%20Tool&FolderCTID=0x0)

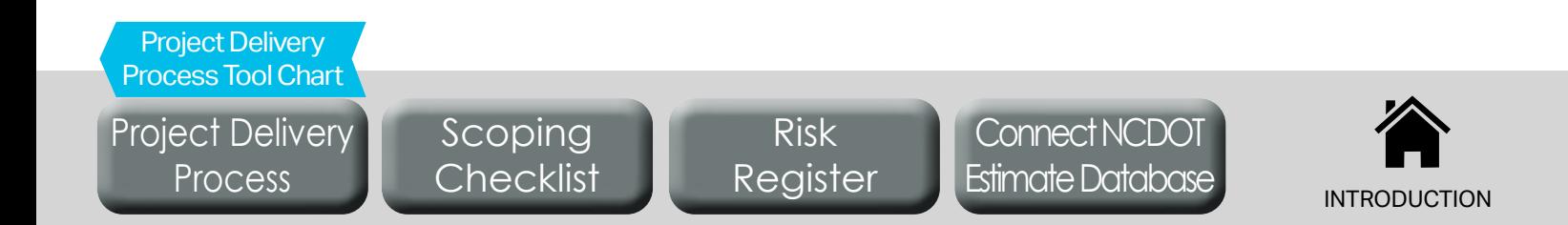

- <span id="page-7-0"></span>Prerequisites: **Scoping Checklist Tool**
- ◆ For additional support: The local MPO or RPO as applicable

- 3-1. Contact the local MPO or RPO for information to identify upcoming opportunities to secure locally-managed federal funding to include STBGP-DA, TAP-DA, CMAQ, or even TAP allocations through the NCDOT Prioritization Process. Each of these programs has unique eligibility and funding requirements and may or may not be available in the local geographic area.
- 3-2. Request information about application procedures and application schedules for relevant funding opportunities from the local MPO or RPO.
- 3-3. Notify the local MPO or RPO about the identified potential project, requesting feedback about applying for funding through different opportunities.
- 3-4. Request funding for the project as per MPO/RPO guidance.
- 3-5. Work with the local MPO/RPO to identify when notification of funding decisions will occur.
- 3-6. Monitor the MPO and RPO agendas (and MTIP items if located in an MPO), to identify if funding has been allocated to the project.

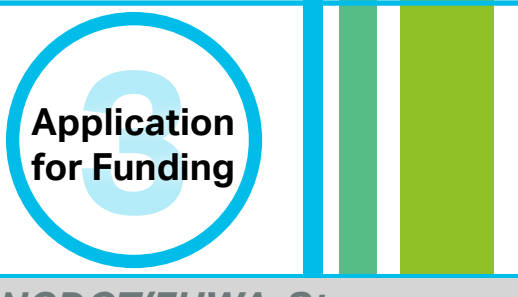

### *NCDOT/FHWA Steps*

- ◆ NCDOT SPOT Unit maintains the process and funding cycle through which TAP funding is allocated statewide.
- ◆ MPOs are federally mandated to maintain the transportation planning documents that identify allocation of funding to local transportation projects. MPOs also program federal funding in an MTIP. In rural areas, RPOs maintain the transportation planning documents that coordinate funding strategies for local transportation projects.
- ◆ NCDOT STIP Unit programs federal funding in a STIP, in coordination with local MPOs and their MTIPs.

#### *Notes*

 $\Diamond$  Information about funding requests and new transportation project ideas should be funneled through the local MPO or RPO. Work with either an MPO or RPO depending on geographic location.

- ◆ Information about North Carolina MPOs and RPOs: <https://connect.ncdot.gov/projects/planning/Pages/MPO-RPO.aspx>
- ◈ North Carolina Association of Metropolitan Planning Organizations:<http://www.ncampo.org/>
- North Carolina Association of Rural Planning Organizations: <http://www.ncarpo.org/>

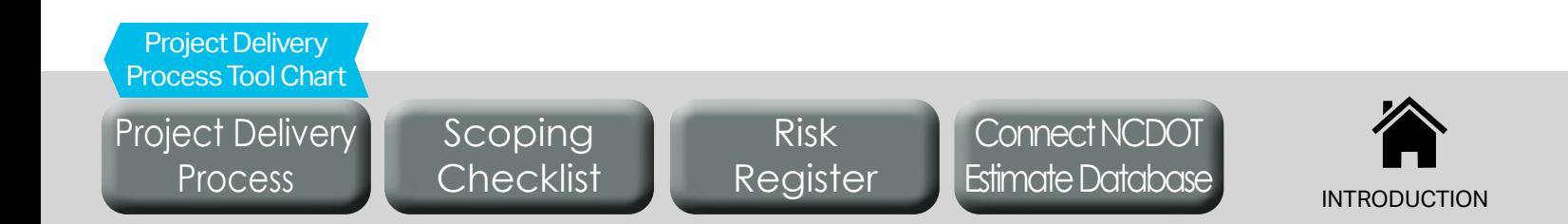

- <span id="page-8-0"></span>◆ Duration: 1-2 weeks + LGA production time
- ◆ Prerequisites: Secure project funding, Install Internet Explorer and Adobe Reader
- ◆ For additional support: NCDOT LPMO

- 4-1. Complete a separate *LPMO Security Form* (see link in "Resources and Links" below) for each LGA project staff who requires access. Once form is completed, print, sign, scan, and send to [lpmo@ncdot.gov.](mailto:lpmo%40ncdot.gov?subject=)
- 4-2. Each user will receive a User ID and temporary password from NCDOT LPMO as well as a *Helpful Hints* sheet to help with portal navigation.

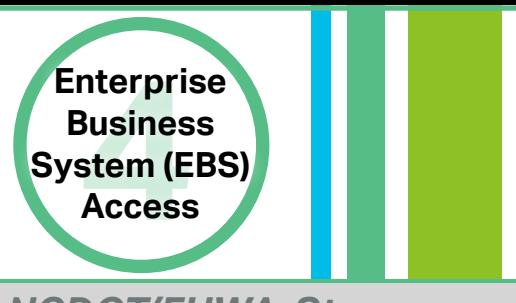

## *NCDOT/FHWA Steps*

◆ NCDOT LPMO creates new EBS profiles upon receipt of completed security forms from LGA and maintains an up-to-date record of security forms and email contacts.

#### *Notes*

- ◆ Internet Explorer should be used to access full EBS functionality.
- NCID passwords will expire every 90 days. Go to NCID.NC.GOV to reset your password before it expires and to prevent account lock-out.
- ◆ LPMO should be notified if LGA staff EBS access needs change (new staff added to project/staff no longer employed on project).

- For access to EBS (Enterprise Business Services): <https://www.ebs.nc.gov/irj/portal>
- To download LPMO Security Form:<https://connect.ncdot.gov/municipalities/Funding/Pages/default.aspx>
- For EBS Helpful Hints:<https://connect.ncdot.gov/municipalities/Funding/Pages/default.aspx>
- For additional detailed EBS instructions, see *Local Projects Management Tool Training Webinar PPT Notes*: <https://connect.ncdot.gov/municipalities/Funding/Pages/default.aspx>
- **Scoping Checklist Tool Section D** [Project Schedule Development Table](#page-34-0)

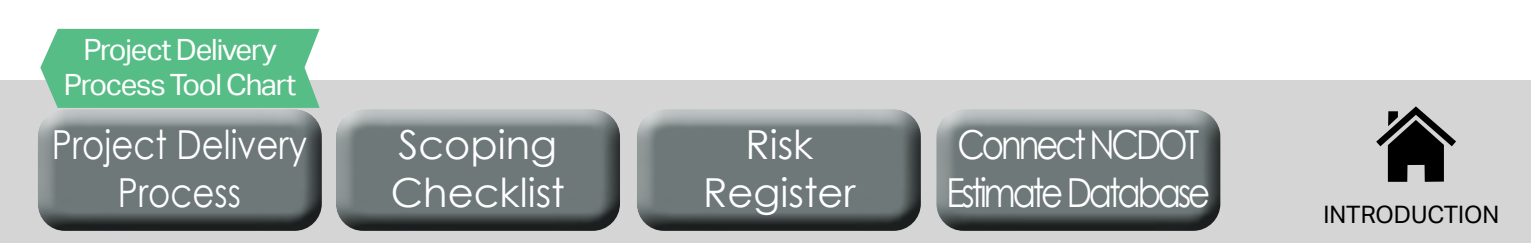

- <span id="page-9-0"></span>Duration: 2-4 months + LGA approvals/production time
- ◆ Prerequisites: EBS access
- ◆ For additional support: NCDOT LPMO

- 5-1. Request a municipal agreement by submitting a new application in EBS within 90 days of the project's programming in the STIP.
- 5-2. Await project application approval, return, or rejection from NCDOT.
- 5-3. Revise application based on comments until NCDOT approval has been achieved. Await agreement to be sent from NCDOT for LGA approval and signature.
- 5-4. Route municipal agreement through appropriate internal channels for review and signatures. The LGA has 90 days to review, sign, and return to NCDOT.
- 5-5. Send copies of signed municipal agreements to LPMO for final NCDOT signatures.
- 5-6. Await final approval and notification from NCDOT.

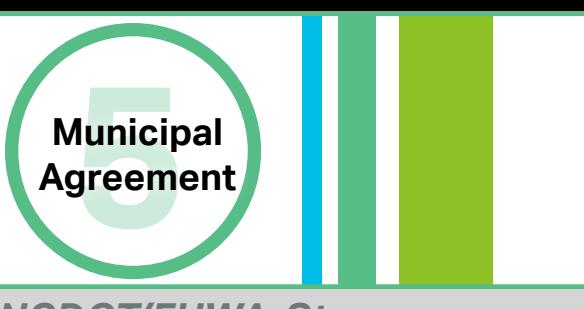

### *NCDOT/FHWA Steps*

- **◆ NCDOT Division reviews** submitted project application and provides comments on the suggested project schedule.
- ◆ NCDOT LPMO notifies LGA of application approval, return, or rejection.
- ◆ Upon approval of the project application, NCDOT LPMO creates and sends the draft municipal agreement.
- ◆ NCDOT LPMO ensures NCDOT approves the municipal agreement and sends project dates to the STIP unit to ensure applicable funds for preliminary engineering (PE), right-ofway (ROW), and construction (CON) are programmed to the correct fiscal year.

#### *Notes*

◆ Early internal coordination with LGA contacts (see **Scoping Checklist Tool Section C**) is critical to estimate the duration of this step to include required internal LGA approvals.

- For information on municipal agreements, see *Agreements Over[v](https://connect.ncdot.gov/resources/DMPDT/DMPDT%20Documents/Agreements%20Overview/Agreements%20Overview%20presentation%20with%20notes.pdf)iew* folder: <https://connect.ncdot.gov/resources/DMPDT/Pages/default.aspx>
- $\bullet$  If there are any changes to a project's magnitude, type, funding, or parties to the agreement prior to project completion, a supplement agreement must be processed and approved. [Municipal Agreement - Supplemental Agreement Cheat Sheet](#page-26-0)
- **Scoping Checklist Tool Section D** [Project Schedule Development Table](#page-34-0)

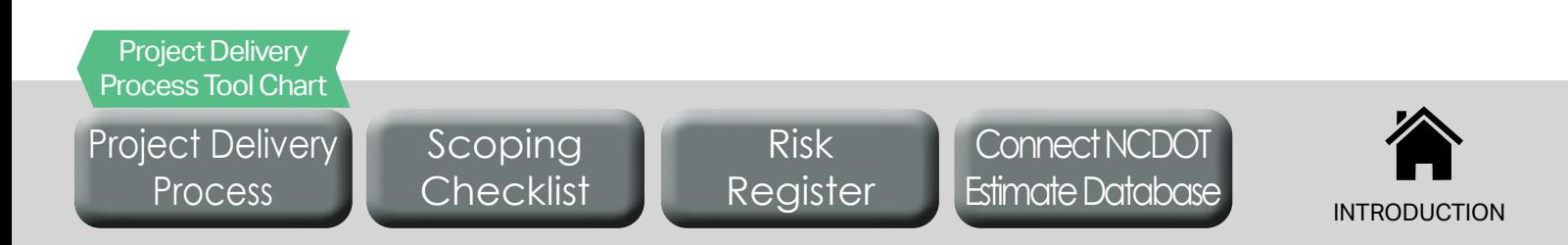

- <span id="page-10-0"></span>◆ Duration: 2-3 months + LGA production time
- ◆ Prerequisites: Municipal agreement
- ◆ For additional support: NCDOT LPMO

- 6-1. Submit a "*Change Request"* form in EBS, selecting, "*Request for Fund Authorization/Transfer*" in the "*Reason/Purpose*" dropdown. Attach supporting documentation.
- 6-2. Await NCDOT/FHWA approval of request and authorization notification.
- 6-3. Reimbursable preliminary engineering work can begin.

*No NCDOT/Federal Funding for PE?* Skip **Step 6** if, and only if, PE funding comes from only local or other non-federal/non-state sources. !<br>:

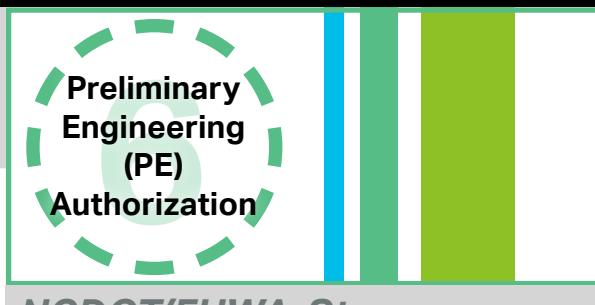

## *NCDOT/FHWA Steps*

- ◆ NCDOT's LPMO Unit will review the funding request and verify that PE funds are eligible for reimbursement under the municipal agreement.
- ◆ NCDOT's LPMO Unit will work with FHWA to authorize the use of PE funds.

#### *Notes*

- ◆ An RFLOI for a PEF can be drafted while awaiting funding authorization, however advertisement cannot commence prior to PE authorization.
- ◆ Any PE costs incurred prior to authorization are not eligible for reimbursement.

- Prequalified professional services firms: <https://connect.ncdot.gov/business/Prequal/Pages/default.aspx>
- **Scoping Checklist Tool Section D** [Project Schedule Development Table](#page-34-0)

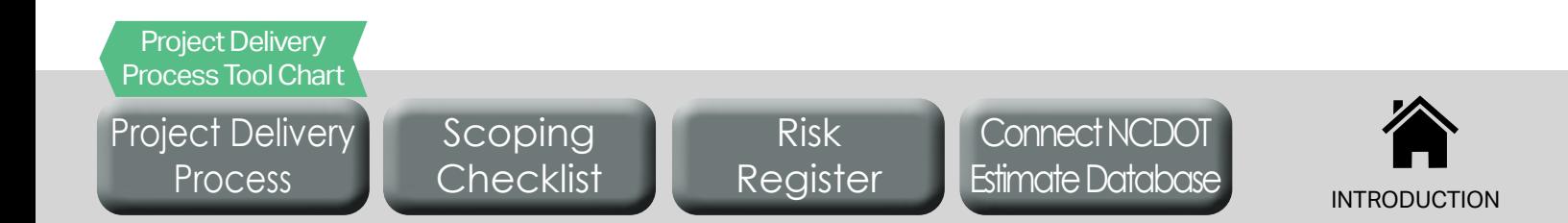

- <span id="page-11-0"></span>◆ Duration: 2-3 months + LGA production time
- ◆ Prerequisites: PE authorization
- ◆ For additional support: NCDOT LPMO

- 7-1. Use the *LGA RFLOI Template* (see link in "Resources and Links" below). Work with a professional engineer or other experienced project manager to identify all required work codes, as applicable, to be included in RFLOI.
- 7-2. Submit the PEF RFLOI form through "View Agreement/Submit Document" in EBS as a *new activity* for NCDOT review and approval.
- 7-3. Await NCDOT approval, return, or rejection activity and notification.
- 7-4. Advertise the approved RFLOI (suggested for 2-4 weeks).
- 7-5. Based on RFLOI responses, select the most qualified PEF. Check *NCDOT's Directory of Firms* (see link in "Resources and Links" below) to determine if consultants are prequalified for desired work codes.
- 7-6. Create a letter requesting concurrence from NCDOT for PEF Selection using the *Letter Requesting Concurrence with PEF Selection* (see link in "Resources and Links" below). Submit the letter as a *new activity* in EBS for NCDOT review and approval and include proof of advertisement as an attachment if not advertised on the NCDOT website.
- 7-7. Await NCDOT approval, return, or rejection activity and notification.
- 7-8. Instruct your chosen PEF to prepare a manday estimate.
- 7-9. Submit the manday estimate and then the draft contract for the selected PEF through "View Agreement/Submit Document" in EBS as separate new activities for NCDOT review and approval.
- 7-10. PEF may begin reimbursable work.

## *No NCDOT/Federal Funding for PE?*

Only if no federal or state funds for PE have been secured; modify **Step 7** as follows. **Step 7-1** - use the RFLOI template as a guide. Skip **Steps 7-2**, **7-3**, **7-6**, **7-7**, and **7-9**.

## *What if the LGA uses on-call contracts from consultants?*

Click here for the guidance for using an on-call contract.

## *Resources and Links*

!<br>!

[Project Delivery](#page-3-0) Process

Project Delivery [Process Tool Chart](#page-4-0)

- LGA RFLOI Template:<https://connect.ncdot.gov/municipalities/Funding/Pages/default.aspx>
- Letter Requesting Concurrence with PEF Selection: [https://connect.ncdot.gov/municipalities/Funding/Pages](https://connect.ncdot.gov/municipalities/Funding/Pages/default.aspx) [/default.aspx](https://connect.ncdot.gov/municipalities/Funding/Pages/default.aspx)

Risk [Register](#page-37-0)

- NCDOT Directory of Firms:<https://www.ebs.nc.gov/VendorDirectory/default.html>
- **Scoping Checklist Tool Section D** [Project Schedule Development Table](#page-34-0)

Scoping **[Checklist](#page-28-0)** 

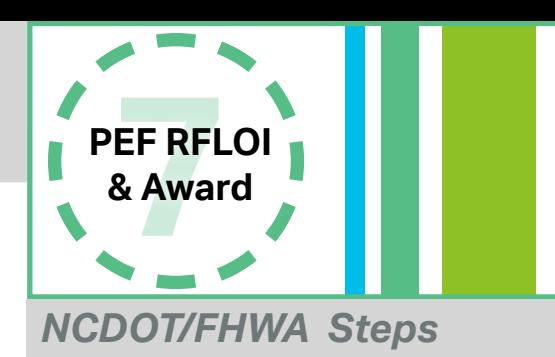

- ◆ NCDOT LPMO Unit maintains RFLOI template.
- ◆ NCDOT's LPMO Unit reviews and approves the draft RFLOI before municipal advertisement.
- ◆ NCDOT's LPMO Unit concurs with PEF selection and approves the contract and estimate.

#### *Notes*

- ◆ To advertise on NCDOT's website, email a request to NCDOT LPMO.
- $\diamond$  If the RFLOI is not advertised on NCDOT's website, work with internal LGA contract specialists to publicly advertise the RFLOI and retain records of publication.
- **◆ Carefully choosing appropriate work** codes and a pre-qualified PEF can significantly reduce project risks.

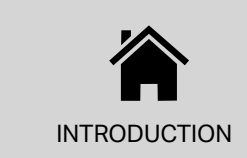

- <span id="page-12-0"></span>Duration: 1-2 months + LGA/PEF production time
- ◆ Prerequisites: PE authorization, PEF RFLOI & award
- For additional support: NCDOT Division LAPP Manager

- 8A-1. Instruct the PEF to develop the 30% plans for the project and to review the project cost estimate. (Note - if the project cost estimate changes significantly, notify the MPO/RPO, NCDOT Bicycle and Pedestrian Division, NCDOT LPMO, and the NCDOT Division to identify appropriate next steps).
- 8A-2. Submit 30% plans through "*View Agreement/Submit Document*" in EBS as a *new activity* for NCDOT review and approval.
- 8A-3. Await NCDOT approval, return, or rejection activity and notification.
- 8A-4. Download any NCDOT comments (available in EBS) and send to your PEF. Instruct the PEF to revise 30% plans.
- 8A-5. Resubmit the updated 30% plan set as a *revised activity* in EBS for NCDOT review and approval of 30% plans.

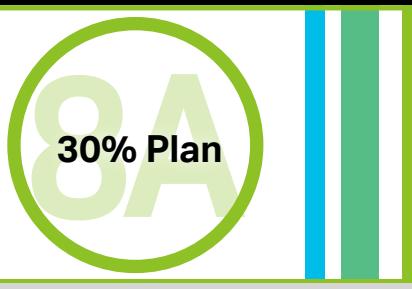

## *NCDOT/FHWA Steps*

- ◆ NCDOT Division reviews 30% plans submitted through EBS and provides comments to the LGA.
- ◆ NCDOT Division approves, returns, or rejects the 30% plans submitted through EBS.
- ◆ NCDOT Division enters note of 30% approval in EBS when project is ready to move to the next step.

### *Notes*

- ◆ Minimum criteria for 30% plansets include: a layout of the footprint of the project, horizontal alignment, and vertical grade line.
- $\Diamond$  Submit authorized reimbursement requests for invoices in EBS by selecting "New Reimbursement Claim" from the EBS homepage and opening the applicable "LPMO-Reimbursement Claim" form. Fill-in the fillable portions of the form, sign and submit.

## *Resources and Links*

**Scoping Checklist Tool Section D** [- Project Schedule Development Table](#page-35-0)

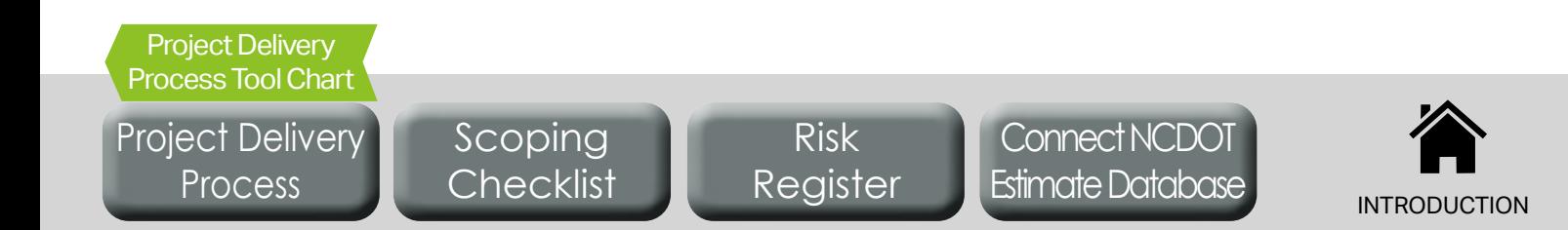

- <span id="page-13-0"></span>Duration: 1-2 months + LGA/PEF production time
- ◆ Prerequisites: Approved 30% plans
- For additional support: NCDOT Division LAPP Manager, **NCDOT ROW Agent**

- 9A-1. Instruct the PEF to develop the 60% plans for the project and to review the project cost estimate. (Note - if the project cost estimate changes significantly, notify the MPO/RPO, NCDOT Bicycle and Pedestrian Division, NCDOT LPMO, and the NCDOT Division to identify appropriate next steps).
- 9A-2. Submit 60% plans through "*View Agreement/Submit Document*" in EBS as a *new activity* for NCDOT review and approval.
- 9A-3. Contact NCDOT Division ROW Agent to schedule a meeting. Bring 60% draft plans to discuss ROW procedures and Uniform Act compliance. Discuss need to further coordinate with the NCDOT ROW Office to obtain the most updated approved appraiser list from the NCDOT State Appraiser.
- 9A-4. Await NCDOT approval, return, or rejection activity and notification.
- 9A-5. Download any NCDOT comments (available in EBS) and send to your PEF. Instruct the PEF to revise 60% plans.
- 9A-6. Resubmit the updated 60% plan set as a *revised activity* in EBS for NCDOT review and approval of 60% plans.

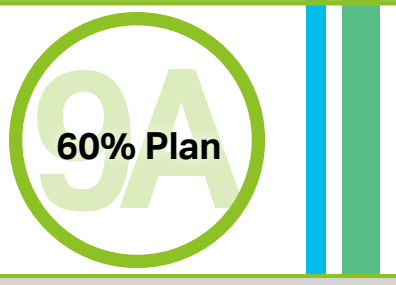

## *NCDOT/FHWA Steps*

- ◆ NCDOT Division reviews 60% plans submitted through EBS and provides comments to the LGA.
- ◆ NCDOT Division approves, returns, or rejects the 60% plans submitted through EBS.
- ◆ NCDOT Division enters note of 60% approval in EBS when project is ready to move to the next step.
- ◆ NCDOT Division ROW Agent meets with LGA to discuss 60% (ROW) plansets, Uniform Act compliance, and approved geographically competent appraisers.

### *Notes*

- Minimum criteria for 60% plansets include: relevant hydraulic information and ROW information.
- ◆ Submit authorized reimbursement requests for invoices in EBS by selecting "New Reimbursement Claim" from the EBS homepage and opening the applicable "LPMO-Reimbursement Claim" form. Fill-in the fillable portions of the form, sign and submit.
- $\triangle$  Become familiar with the Uniform Act requirements.
- $\triangle$  Begin coordination with all utilit[ie](https://www.fhwa.dot.gov/federal-aidessentials/catmod.cfm?id=6” )s and railroads during this phase.

- $\bullet$  Introduction to Right-of-Way Requirements and the Uniform Act: [https://www.fhwa.dot.gov/federal-aidessentials/](https://www.fhwa.dot.gov/federal-aidessentials/catmod.cfm?id=6) [catmod.cfm?id=6](https://www.fhwa.dot.gov/federal-aidessentials/catmod.cfm?id=6)
- **Scoping Checklist Tool Section D** [Project Schedule Development Table](#page-35-0)

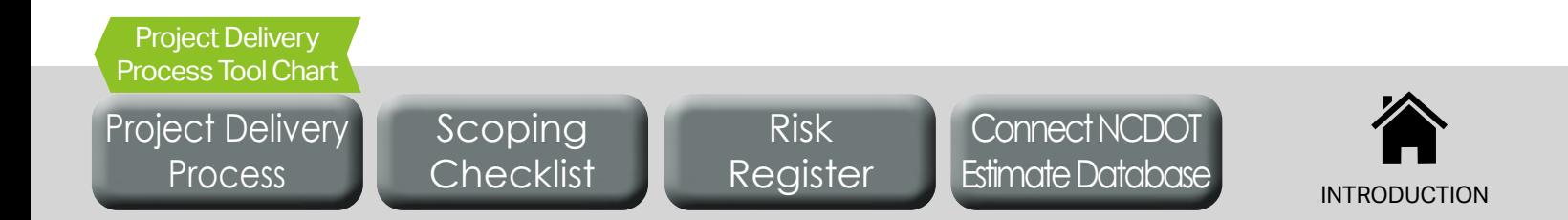

- <span id="page-14-0"></span>Duration: LGA/PEF production time
- ◆ Prerequisites: Environmental document, 60% plans
- For additional support: Regional NCDEQ environmental assistance coordinator, Local USACE district **Environmental**

10A-1. Instruct your PEF to submit applications for applicable permits.

- 10A-2. Once a complete application is received by the permitting agency, that agency must issue or deny the requested permit within the time period defined by the applicable state or federal statute.
- 10A-3. Permit may be awarded once application is approved and all permit requirements have been met.

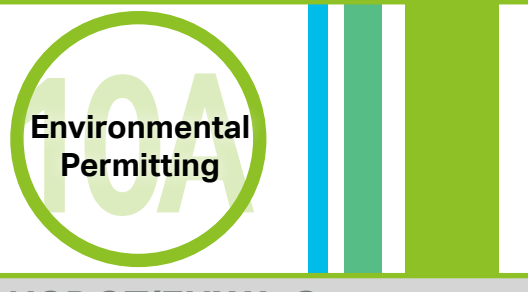

## *NCDOT/FHWA Steps*

◆ Permit applications are not tracked in EBS and do not involve review or assistance from NCDOT.

#### *Notes*

- $\Diamond$  The LGA is responsible for identifying and complying with all permits. Carefully choosing appropriate work codes and a pre-qualified PEF can significantly reduce project risks and complications with environmental permitting.
- $\diamond$  If no drainage alterations are required for your project, you may begin the environmental permitting process with only 30% approved plans and environmental document.

- North Carolina DEQ Permit Handbook: [https://deq.nc.gov/permits-regulations/](https://deq.nc.gov/permits-regulations/permit-guidance/permit-handbook/what-is-a-permit) [permit-guidance/permit-handbook/what-is-a-permit](https://deq.nc.gov/permits-regulations/permit-guidance/permit-handbook/what-is-a-permit)
- ◈ Regional NCDEQ Environmental Assistance Coordinator: [https://deq.nc.gov/about/](https://deq.nc.gov/about/divisions/environmental-assistance-customer-service/deacs-office-locations) [divisions/environmental-assistance-customer-service/deacs-office-locations](https://deq.nc.gov/about/divisions/environmental-assistance-customer-service/deacs-office-locations)
- ◈ North Carolina USACE Districts:<https://www.usace.army.mil/Locations.aspx>
- **Scoping Checklist Tool Section D** [Project Schedule Development Table](#page-35-0)

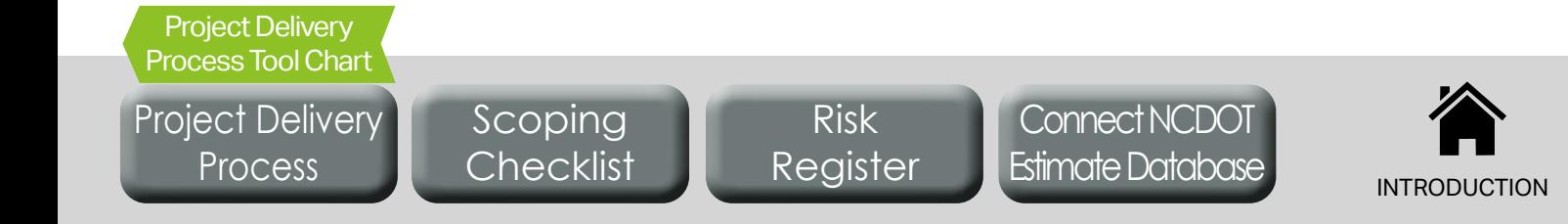

- <span id="page-15-0"></span>Duration: 1-2 months + LGA/PEF production time
- ◆ Prerequisites: 60% plans
- $\triangledown$  Frerequisities. 80% plans<br>  $\triangledown$  For additional support: NCDOT Division LAPP Manager **1990-100%**

- 11A-1. Instruct the PEF to develop the 90% plans, specifications, and final engineer's estimate (PS&E) for the project (Note - if the project cost estimate changes significantly, notify the MPO/ RPO, NCDOT Bicycle and Pedestrian Division, NCDOT LPMO, and the NCDOT Division to identify appropriate next steps).
- 11A-2. Submit PS&E package through "*View Agreement/Submit Document*" in EBS as a *new activity* for NCDOT review and approval.
- 11A-3. Await NCDOT approval, return, or rejection activity and notification.
- 11A-4. Download any NCDOT comments (available in EBS) and send to your PEF. Instruct the PEF to revise the PS&E package.
- 11A-5. Resubmit the updated PS&E package as a *revised activity*  in EBS for NCDOT review and approval of PS&E package.

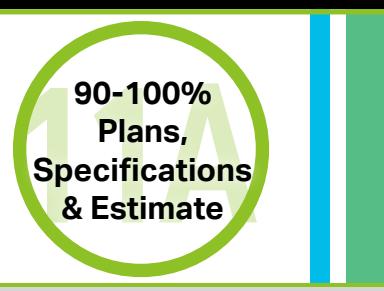

## *NCDOT/FHWA Steps*

- ◆ NCDOT Division reviews PS&E package submitted through EBS and provides comments to the LGA.
- ◆ NCDOT Division approves, returns, or rejects the PS&E package submitted through EBS.
- ◆ NCDOT Division enters note of PS&E approval in EBS when project is ready to move to the next step.

#### *Notes*

◆ Submit authorized reimbursement requests for invoices in EBS by selecting "*New Reimbursement Claim*" from the EBS homepage and opening the applicable "*LPMO-Reimbursement Claim*" form. Fill-in the fillable portions of the form, sign and submit.

- Bid Proposals for LGAs:<https://connect.ncdot.gov/municipalities/Pages/Bid-Proposals-for-LGA.aspx>
- **Scoping Checklist Tool Section D** [Project Schedule Development Table](#page-35-0)

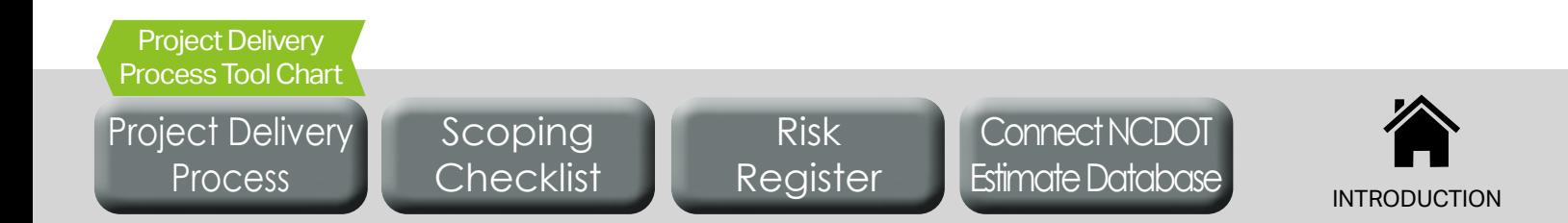

- <span id="page-16-0"></span>◆ Duration: 2-3 months + LGA production time
- ◆ Prerequisites: 60% plans
- For additional support: NCDOT LPMO **ROW**

- 9B-1. Submit "*Change Request*" form in EBS, selecting "*Request for Fund Authorization/Transfer*" in the "*Reason/Purpose*" dropdown. Attach supporting documentation to include approved environmental document, approved ROW plans (60% plans), and an estimate of ROW costs.
- 9B-2. Await NCDOT/FHWA approval of request and authorization notification.
- 9B-3. LGA can perform reimbursable activities including selection and award of ROW PEF and property acquisition.

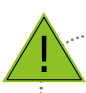

!<br>!

### *No NCDOT/Federal Funding for ROW?*

Skip **Step 9B** if ROW funding comes from only local or other non-federal/non-state sources.

#### *No New ROW Needed?*

Skip **Step 9B** if no ROW purchase is needed in order to complete the project.

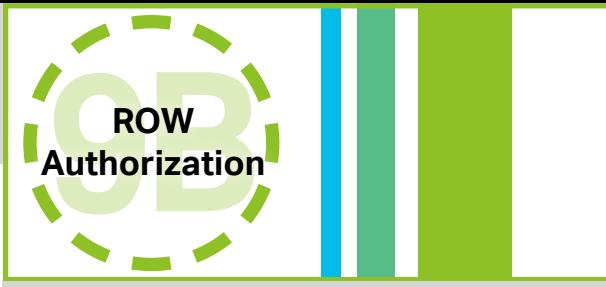

## *NCDOT/FHWA Steps*

- ◆ NCDOT's LPMO Unit will review the funding request to check that ROW funds are authorized under the municipal agreement.
- ◆ NCDOT's LPMO Unit will work with FHWA to authorize the use of ROW funds.

#### *Notes*

- ◆ An RFLOI for a ROW PEF (if different from that used for PE) can be drafted while awaiting funding authorization; however, advertisement cannot commence prior to ROW authorization.
- $\diamond$  Since this project has received NCDOT/federal funding, an LGA must follow the *Uniform Act* throughout the ROW process.

- $\bullet$  Introduction to Right-of-Way Requirements and the Uniform Act: [https://www.fhwa.dot.gov/federal-aidessentials/](https://www.fhwa.dot.gov/federal-aidessentials/catmod.cfm?id=6) [catmod.cfm?id=6](https://www.fhwa.dot.gov/federal-aidessentials/catmod.cfm?id=6)
- **Scoping Checklist Tool Section D** [Project Schedule Development Table](#page-35-0)

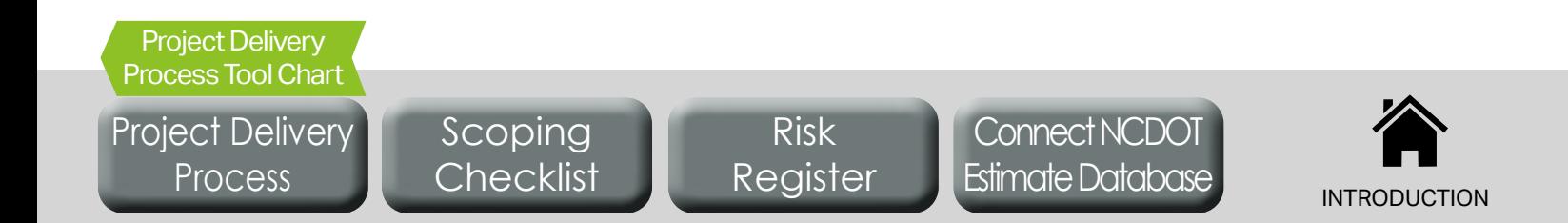

- <span id="page-17-0"></span>Duration: 2-3 months + LGA production time + ROW Acquisition time
- ◆ Prerequisites: ROW authorization
- For additional support: NCDOT LPMO, NCDOT Division ROW Agent **ROW**

- 10B-1. From the most recent NCDOT approved appraisers list from the NCDOT Area Appraisal Office, directly solicit from at least three firms the submittal of a ROW appraisal qualification package. The ROW appraisal qualification package should include information demonstrating: (a) qualifications to do ROW appraisal work, (b) geographical competency, (c) eminent domain competency from previous NCDOT experience, and (d) an estimate for proposed work.
- 10B-2. Evaluate all ROW firm qualification packages received and identify the preferred firm based on qualifications and cost.
- 10B-3. Contact NCDOT Area Appraisal Office to request feedback on the preferred firm. Along with submittal of the preferred firm's qualification package, the NCDOT Area Appraisal Office should be supplied with the proposed project deadlines. Submit a package of information about the preferred firm (to include (a) an email from the NCDOT Area Appraisal Office showing review of the chosen firm and (b) the estimated cost of the firm's work) through "*View Agreement/Submit Document*" in EBS as a *new activity* for NCDOT review and approval.
- 10B-4. Await NCDOT approval, return, or rejection activity and notification.
- 10B-5. Prepare appropriate ROW documentation for each acquisition (claims reports for simple acquisitions under \$10k, appraisals for complex acquisitions and those over \$10k, and waivers for property donations).
- 10B-6. Await NCDOT approval, return, or rejection activity and notification.
- 10B-7. Acquire properties as detailed in the approved ROW (60%) plans and in consultation with the NCDOT Area Appraisal office to ensure conformance with the *Uniform Act*.

*No NCDOT/Federal Funding for ROW?* Only if no federal or state funds for ROW have been secured; modify **Step 10B** as follows: coordinate with NCDOT Division ROW Agent to ensure compliance with *Uniform Act* can be demonstrated for next step, **11B - ROW Certification**.

## *Resources and Links*

!<br>:

- ROW Connect NCDOT site: <https://connect.ncdot.gov/business/ROW/Pages/default.aspx>
- NCDOT Right of Way Manual: <https://connect.ncdot.gov/municipalities/Pages/Bid-Proposals-for-LGA.aspx>
- $*$  Introduction to Right-of-Way Requirements and the Uniform Act: [https://www.fhwa.dot.gov/federal-aidessentials/](https://www.fhwa.dot.gov/federal-aidessentials/catmod.cfm?id=6) [catmod.cfm?id=6](https://www.fhwa.dot.gov/federal-aidessentials/catmod.cfm?id=6)
- **Scoping Checklist Tool Section D** [Project Schedule Development Table](#page-35-0)

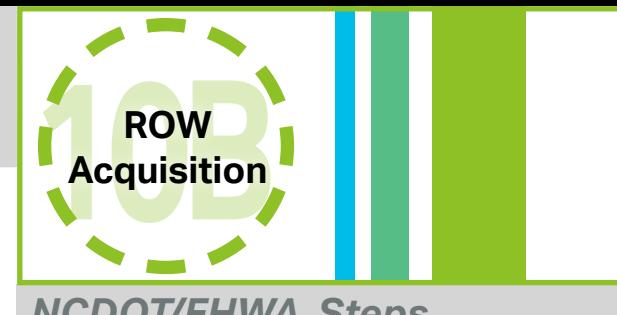

## *NCDOT/FHWA Steps*

- ◆ NCDOT Area Appraisal Office will provide feedback on preferred ROW firm.
- ◆ NCDOT Division ROW Agent provides guidance and assistance if ROW acquisition is required.
- ◆ NCDOT LPMO or NCDOT Division will forward to either Division or Area Appraisal Office as appropriate to review and approve offers of just compensation.
- ◆ NCDOT LPMO/Division coordinates with NCDOT ROW Office Property Management to review costs before approval in 10B-4.

#### *Notes*

- Ensure utility and railroad certification is addressed during this phase.
- ◆ Submit authorized reimbursement requests for invoices in EBS by selecting "*New Reimbursement Claim*" from the EBS homepage and opening the applicable "*LPMO-Reimbursement Claim*" form. Fill-in the fillable portions of the form, sign and submit.

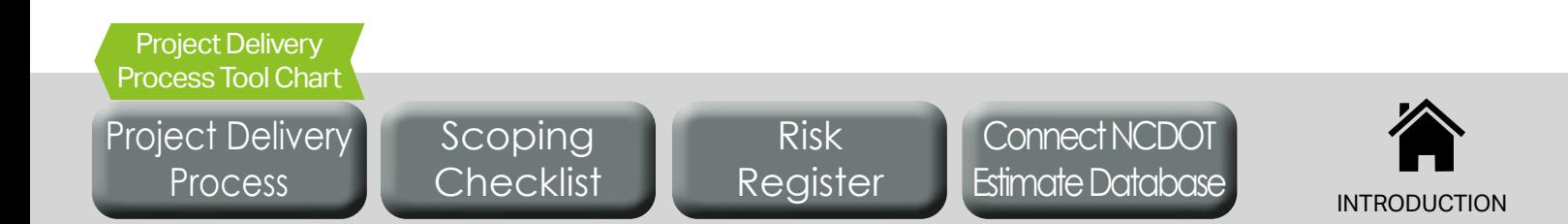

- <span id="page-18-0"></span>◆ Duration: 1-2 months + LGA production time
- ◆ Prerequisites: ROW acquisition (if required)
- For additional support: NCDOT Division ROW Agent **ROW**

- 11B-1. Submit necessary ROW Certification documents (as instructed by the NCDOT ROW Agent) through "*View Agreement/Submit Document*" in EBS as a new activity for NCDOT review and approval.
- 11B-2. Await NCDOT approval, return, or rejection activity and notification.
- 11B-3. Download any NCDOT comments (available in EBS) and send to the consultant. Instruct the consultant to address comments.
- 11B-4. Resubmit the updated documentation as a *revised activity* in EBS for NCDOT review and approval.
- 11B-5. Await receipt of a field certification if property acquisition procedures were followed correctly and documentation shows that the LGA has the right to construct the project on the property.
- 11B-6. Submit claims through for eligible ROW funds as applicable. ROW reimbursement claims should include documentation of payment of just compensation for each acquisition. ROW reimbursement claims should also include documentation explaining the differences between the approved ROW estimate and the actual ROW payments, if applicable.

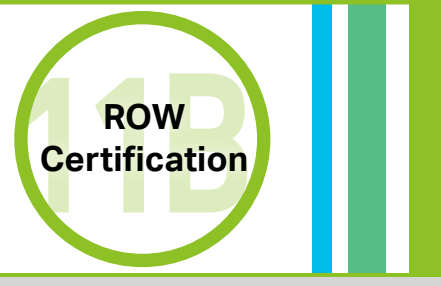

## *NCDOT/FHWA Steps*

◆ NCDOT issues a field certification in EBS if property acquisition procedures were followed correctly and documentation shows LGA has the right to construct the project.

#### *Notes*

- $\diamond$  In this step, NCDOT provides assurance to FHWA that federal regulations have been adhered to in the acquisition of any property outside of existing public ROW or LGA-owned property for the project, including railroad and utilities.
- ◆ ROW certification is required for all projects, even if additional ROW is not acquired.

- NCDOT Right of Way Manual: <https://connect.ncdot.gov/municipalities/Pages/Bid-Proposals-for-LGA.aspx>
- **Scoping Checklist Tool Section D** [Project Schedule Development Table](#page-35-0)

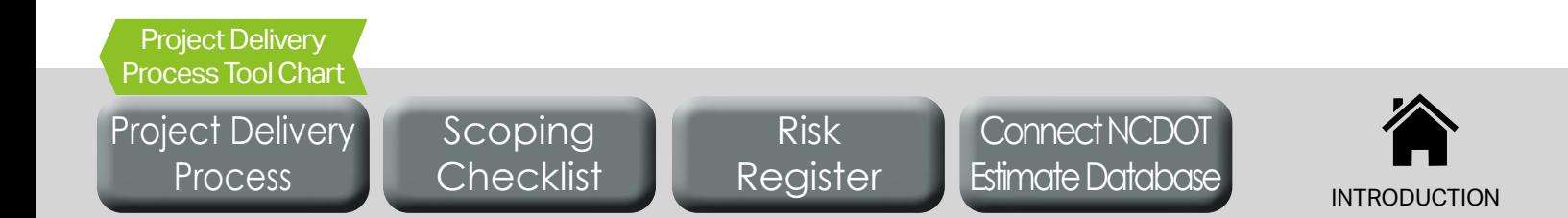

- <span id="page-19-0"></span>Duration: 1-2 months + LGA/PEF production time
- ◆ Prerequisites: PE authorization
- For additional support: NCDOT Division Environmental Agent

- 8C-1. Instruct the PEF to complete the environmental document, including all necessary supporting information to fulfil the requirements of NEPA and other applicable federal requirements.
- 8C-2. Submit the draft environmental document through "*View Agreement/Submit Document*" in EBS as a *new activity* for NCDOT review and approval. Include the date and signature of the preparer on the approval page.
- 8C-3. Await NCDOT approval, return, or rejection activity and notification.
- 8C-4. Download any NCDOT comments (available in EBS) and send to the PEF. Instruct the PEF to revise environmental document project files.
- 8C-5. Resubmit the updated environmental document project file as a *revised activity* in EBS for NCDOT review and approval. Note that, once approved, the environmental document is valid for 12 months. After 12 months, an *Environmental Document Consultation* form is required to proceed (see **Step 11C**).

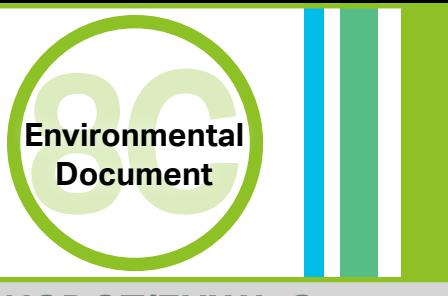

## *NCDOT/FHWA Steps*

- ◆ NCDOT Division Environmental Agent will review the environmental package submitted through EBS and provide comments to the LGA.
- ◆ Once NCDOT comments have been resolved, NCDOT Division will approve the environmental document, or certify the environmental document and send to FHWA for approval.

#### *Notes*

- ◆ Carefully choosing appropriate work codes and a pre-qualified PEF can significantly reduce project risks and complications with environmental documentation development.
- ◆ Submit authorized reimbursement requests for invoices in EBS by selecting "*New Reimbursement Claim*" from the EBS homepage and opening the applicable "*LPMO-Reimbursement Claim*" form. Fill-in the fillable portions of the form, sign and submit.

- Documentation Requirements and Approval Procedures for Federal-Aid Projects Classified as Categorical Exclusions: [https://connect.ncdot.gov/resources/Environmental/Lists/UpdatesAnnouncements/DispForm.aspx?ID=19&Source=](https://connect.ncdot.gov/resources/Environmental/Lists/UpdatesAnnouncements/DispForm.aspx?ID=
19&Source=https%3A%2F%2Fconnect%2Encdot%2Egov%2Fresources%2FEnvironmental%2FPages%2Fdefault
%2Easpx&ContentTypeId=0x01040076E27AAF9D7A56479F518D3D289E7AED) [https%3A%2F%2Fconnect%2Encdot%2Egov%2Fresources%2FEnvironmental%2FPages%2Fdefault%2Easpx&](https://connect.ncdot.gov/resources/Environmental/Lists/UpdatesAnnouncements/DispForm.aspx?ID=
19&Source=https%3A%2F%2Fconnect%2Encdot%2Egov%2Fresources%2FEnvironmental%2FPages%2Fdefault
%2Easpx&ContentTypeId=0x01040076E27AAF9D7A56479F518D3D289E7AED) [ContentTypeId=0x01040076E27AAF9D7A56479F518D3D289E7AED](https://connect.ncdot.gov/resources/Environmental/Lists/UpdatesAnnouncements/DispForm.aspx?ID=
19&Source=https%3A%2F%2Fconnect%2Encdot%2Egov%2Fresources%2FEnvironmental%2FPages%2Fdefault
%2Easpx&ContentTypeId=0x01040076E27AAF9D7A56479F518D3D289E7AED)
- **Scoping Checklist Tool Section D** [Project Schedule Development Table](#page-35-0)

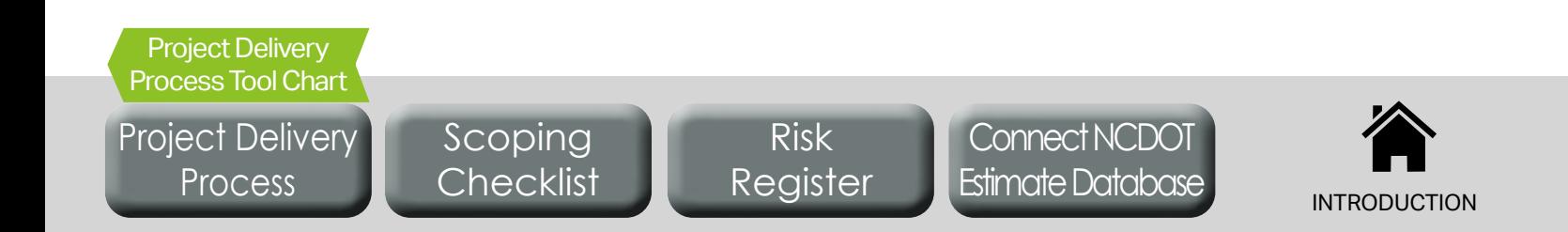

- <span id="page-20-0"></span>◆ Duration: 1-2 months + LGA production time
- ◆ Prerequisites: Approved environmental document
- For additional support: NCDOT Division LAPP Manager

- 11C-1. Review the date of approval for the project's environmental document (**Step 9C**).
- 11C-2. If the date of approval for the project's environmental document is close to or more than 1 year from the anticipated date of construction authorization (**Step 12**), contact the Division Environmental Agent to prepare an *Environmental Document Consultation Form*. (If the date of approval for the project's environmental document is less than 1 year from the date of construction authorization (**Step 12**), no further action is likely required). The *Environmental Document Consultation Form* is also required if the environmental document is more than a year old from the date of construction authorization (**Step 12**).
- 11C-3. Complete the *Environmental Document Consultation Form* as instructed by the Division Environmental Agent.
- 11C-4. Submit the *Environmental Document Consultation Form* to the Division Environmental Agent through EBS as a *revised activity* under "Environmental Document."
- 11C-5. Await NCDOT approval, return or rejection activity and notification.
- 11C-6. Address NCDOT comments if necessary until approval is achieved.

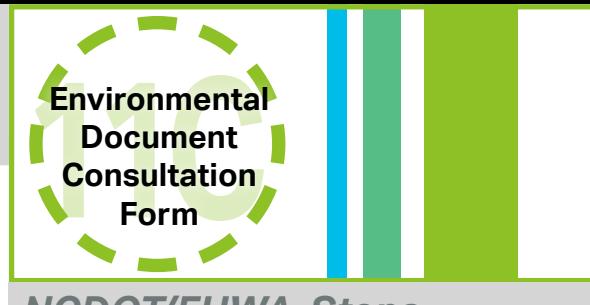

## *NCDOT/FHWA Steps*

◆ NCDOT Division Environmental Agent will review the environmental package submitted through EBS and provide comments to the LGA.

#### *Notes*

◆ Environmental documents older than 1 year must receive approval of an *Environmental Document Consultation Form* before construction authorization can be achieved.

- Documentation Requirements and Approval Procedures for Federal-Aid Projects Classified as Categorical Exclusions: [https://connect.ncdot.gov/resources/Environmental/Lists/UpdatesAnnouncements/DispForm.aspx?ID=19&Source=](https://connect.ncdot.gov/resources/Environmental/Lists/UpdatesAnnouncements/DispForm.aspx?ID=
19&Source=https%3A%2F%2Fconnect%2Encdot%2Egov%2Fresources%2FEnvironmental%2FPages%2Fdefault
%2Easpx&ContentTypeId=0x01040076E27AAF9D7A56479F518D3D289E7AED) [https%3A%2F%2Fconnect%2Encdot%2Egov%2Fresources%2FEnvironmental%2FPages%2Fdefault%2Easpx&](https://connect.ncdot.gov/resources/Environmental/Lists/UpdatesAnnouncements/DispForm.aspx?ID=
19&Source=https%3A%2F%2Fconnect%2Encdot%2Egov%2Fresources%2FEnvironmental%2FPages%2Fdefault
%2Easpx&ContentTypeId=0x01040076E27AAF9D7A56479F518D3D289E7AED) [ContentTypeId=0x01040076E27AAF9D7A56479F518D3D289E7AED](https://connect.ncdot.gov/resources/Environmental/Lists/UpdatesAnnouncements/DispForm.aspx?ID=
19&Source=https%3A%2F%2Fconnect%2Encdot%2Egov%2Fresources%2FEnvironmental%2FPages%2Fdefault
%2Easpx&ContentTypeId=0x01040076E27AAF9D7A56479F518D3D289E7AED)
- **Scoping Checklist Tool Section D** [Project Schedule Development Table](#page-35-0)

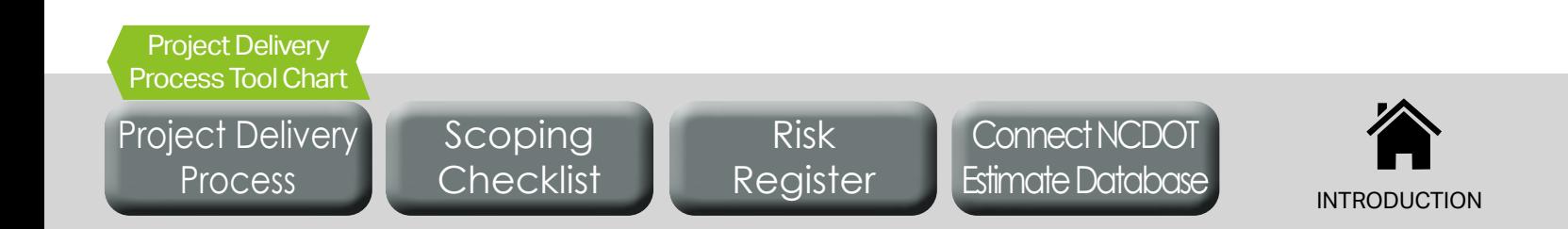

- <span id="page-21-0"></span>◆ Duration: 2-3 months + LGA production time
- Prerequisites: Environmental document, ROW certification, 100% plans, specifications, and estimate
- For additional support: NCDOT LPMO, NCDOT Division LAPP Manager **Construction**

- 12-1. Submit a "*Change Request*" form in EBS, selecting, "*Request for Fund Authorization/Transfer*" in the "Reason/ Purpose" dropdown. Attach supporting documentation.
- 12-2. Await NCDOT/FHWA approval of request and authorization notification.

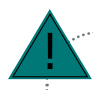

#### *No NCDOT/Federal Funding for CON?*

Skip **Step 12** if, and only if, construction funding comes from only local or other non-federal/non-state sources.

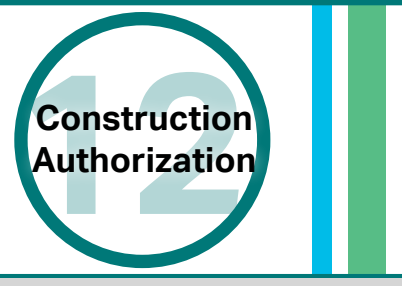

## *NCDOT/FHWA Steps*

- ◆ NCDOT's LPMO Unit will review the funding request and verify that construction funds are authorized under the municipal agreement.
- ◆ NCDOT Division LAPP Manager confirms that approval has been given for 100% plans, specifications, final engineer's estimate, ROW certification, and environmental document.
- ◆ NCDOT's LPMO Unit will work with FHWA to authorize the use of construction funds.

#### *Notes*

◆ The LGA should include any environmental permits in the bid proposal to receive construction funding authorization. As a reminder, the LGA is responsible for obtaining all required environmental permits and NCDOT will not review and/or approve these permits.

## *Resources and Links*

**Scoping Checklist Tool Section D** [- Project Schedule Development Table](#page-36-0)

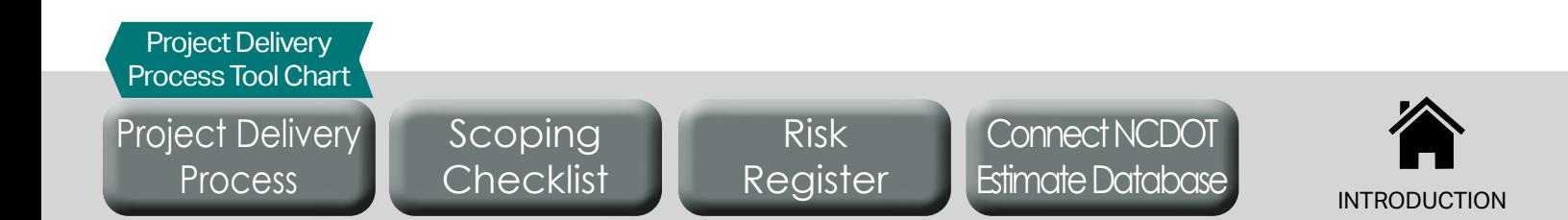

- <span id="page-22-0"></span>◆ Duration: 2-3 months + LGA production time
- ◆ Prerequisites: Construction authorization
- ◆ For additional support: NCDOT LPMO

- 13-1. Create an RFLOI using the *NCDOT RFLOI* template (see link in "Resources and Links" below). Work with a professional construction engineer or other experienced project manager to identify all required work codes to be included in the RFLOI.
- 13-2. Submit the CEI RFLOI form through "*View Agreement/Submit Document*" in EBS as a *new activity* for NCDOT review and approval.
- 13-3. Await NCDOT approval, return, or rejection activity and notification.
- 13-4. Advertise the approved RFLOI (suggested for 2-4 weeks).
- 13-5. Based on RFLOI responses, select the most qualified CEI. Check "*NCDOT's Directory of Firms*" (see link in "Resources and Links" below) to determine if consultants are prequalified for desired work codes.
- 13-6. Create letter requesting concurrence from NCDOT for CEI selection using the "*Letter from LGA Requesting Concurrence with PEF Selection*" form (see link in "Resources and Links" below). Submit the letter through "*View Agreement/Submit Document*" in EBS as a *new activity* for NCDOT review and approval and include proof of advertisement as attachment.
- 13-7. Await NCDOT approval, return, or rejection activity and notification.
- 13-8. Instruct the chosen CEI to prepare a manday estimate.
- 13-9. Submit the manday estimate and then the draft contract for the selected CEI as *revised activities* in EBS for NCDOT review and approval.

*No NCDOT/Federal Funding for CON?* Skip **Step 13** if construction funding comes from only local or other non-federal/non-state sources.

*What if the LGA uses on-call contracts from consultants?*

Click here for the guidance for using an on-call contract.

## *Resources and Links*

!<br>!

[Project Delivery](#page-3-0) Process

Project Delivery [Process Tool Chart](#page-4-0)

LGA RFLOI Template:<https://connect.ncdot.gov/municipalities/Funding/Pages/default.aspx>

Risk [Register](#page-37-0)

 Letter from LGA Requesting Concurrence with PEF Selection: <https://connect.ncdot.gov/municipalities/Funding/Pages/default.aspx>

> Scoping **[Checklist](#page-28-0)**

- NCDOT Directory of Firms: <https://www.ebs.nc.gov/VendorDirectory/default.html>
- **Scoping Checklist Tool Section D** [Project Schedule Development Table](#page-36-0)

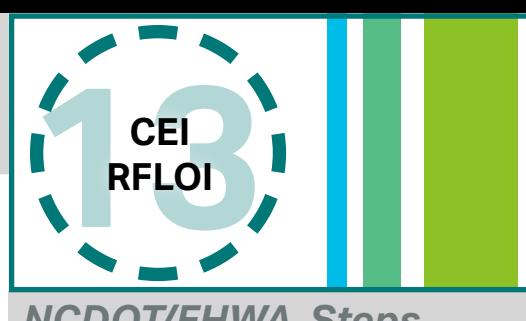

## *NCDOT/FHWA Steps*

- ◆ NCDOT LPMO Unit maintains RFLOI template.
- ◆ NCDOT's LPMO Unit will review and approve the draft RFLOI before advertisement.
- ◆ NCDOT's LPMO Unit will review and approve the selected CEI and estimate before reimbursable work can begin.

## *Notes*

- **◆ Selection of a CEI firm with DOT** roadway construction experience will minimize project risk and help to ensure compliance with NCDOT specifications and standards (per the municipal agreement) so as not to jeopardize any reimbursements of funds.
- **Typically the CEI firm and the** PE firm used on this project cannot be the same firm.
- $\diamond$  It is recommended that CEI contract and construction contract award go for approval on the same LGA board agenda.

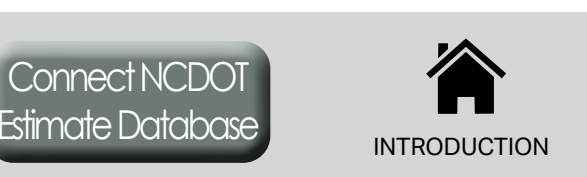

- <span id="page-23-0"></span>◆ Duration: 1-2 months + LGA approval time
- ◆ Prerequisites: Construction authorization
- For additional support: NCDOT Division LAPP Manager, NCDOT LPMO **Letting &**

- 14-1. Advertise for construction (using the documents approved for construction authorization) for at least 21 days.
- 14-2. At bid opening, select the lowest responsible responsive bidder.
- 14-3. Ensure contractor can meet the DBE goal or provide a good faith effort.
- 14-4. Draft a concurrence request letter identifying the finalized bid opening/Let date, listing all of the received bids, and identifying the lowest qualified bid (use template from LPMO website, see "Resources and Links" below).
- 14-5. Obtain LGA board resolution accepting lowest bid.
- 14-6. Compile concurrence request package including finalized concurrence request letter. For more information, refer to "*Local Programs Management Handbook - Construction Procurement*" from the LPMO website linked below.
- 14-7. Submit the concurrence request package through "*View Agreement/Submit Document*" in EBS as a *new activity* for NCDOT review and approval.
- 14-8. Await NCDOT approval, return, or rejection activity and notification.
- 14-9. Instruct the contractor (and the CEI) that they can begin work per date of availability.

*No NCDOT/Federal Funding for CON?* Only if no federal or state funds for construction have been secured; contact LPMO after project design is complete before letting project to request special direction. LPMO will respond with special bidding/construction instructions to assist in complying with federal requirements/audit procedures.

## *Resources and Links*

!<br>!

[Project Delivery](#page-3-0) Process

Project Delivery [Process Tool Chart](#page-4-0)

Bid Proposals for LGAs:<https://connect.ncdot.gov/municipalities/Pages/Bid-Proposals-for-LGA.aspx>

Risk [Register](#page-37-0)

- Letter from LGA Requesting NCDOT Concurrence with Construction Contractor: <https://connect.ncdot.gov/municipalities/Funding/Pages/default.aspx>
- Local Programs Management Handbook *Construction Procurement:*  <https://connect.ncdot.gov/municipalities/Funding/Pages/LPM%20Handbook.aspx>
- **Scoping Checklist Tool Section D** [Project Schedule Development Table](#page-36-0)

Scoping **[Checklist](#page-28-0)** 

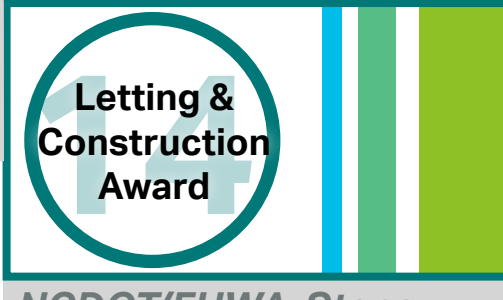

### *NCDOT/FHWA Steps*

- ◆ NCDOT Division and Contract Standards office approves bid documents prior to advertising.
- ◆ NCDOT LPMO concurs with selection of contractor.

#### *Notes*

- $\triangle$  If project is over \$2.5M then the bid proposal must be submitted in EBS for NCDOT Contract Standards Unit review and approval before the advertisement process begins.
- ◆ First advertisement generally requires a minimum of 3 bidders.
- $\diamond$  If a minimum of 3 bids cannot be achieved with first advertisement, second advertisement requires only 1 bidder, with a minimum advertisement period of 7 days.

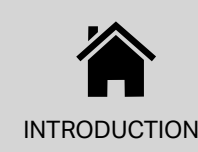

- <span id="page-24-0"></span> Duration: 1-2 years depending on project complexity and date of availability
- ◆ Prerequisites: Letting & construction award
- For additional support: NCDOT Division construction engineer, NCDOT LPMO **Project**

- 15-1. LGA oversees the selected contractor and the CEI. The contractor and the CEI must follow the contract, plans, *NCDOT Standard Specifications*, and *Construction Manual* in accordance with the municipal agreement for the project. Throughout construction, the LGA is responsible for ensuring CEI maintains a complete project record per *NCDOT Standard Specifications and Construction Manual*.
- 15-2. Submit reimbursement requests for invoices in EBS by selecting "*New Reimbursement Claim*" from the EBS homepage and opening the applicable "*LPMO-Reimbursement Claim*" form. Fill-in the fillable portions of the form, sign and submit.
- 15-3. Await NCDOT approval, return, or rejection activity and notification for submitted claims.

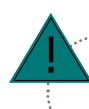

### *No NCDOT/Federal Funding for CON?*

Skip **Step 15-2** and **15-3** if construction funding comes from only local or other non-federal/non-state sources.

## *Resources and Links*

Project Delivery [Process Tool Chart](#page-4-0)

- NCDOT Construction Resources: [https://connect.ncdot.gov/projects/](https://connect.ncdot.gov/projects/construction/Pages/Construction-Resources.aspx) [construction/Pages/Construction-Resources.aspx](https://connect.ncdot.gov/projects/construction/Pages/Construction-Resources.aspx)
- NCDOT Construction Manual: [https://connect.ncdot.gov/projects/](https://connect.ncdot.gov/projects/construction/Pages/Construction-Manual.aspx) [construction/Pages/Construction-Manual.aspx](https://connect.ncdot.gov/projects/construction/Pages/Construction-Manual.aspx)
- **Scoping Checklist Tool Section D** [Project Schedule Development Table](#page-36-0)

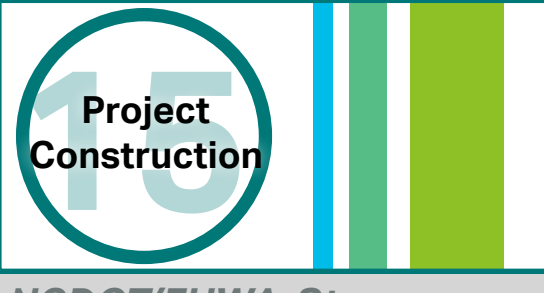

## *NCDOT/FHWA Steps*

- NCDOT provides construction oversight and technical assistance as needed/ requested during construction.
- ◆ NCDOT approves/denies all claims by construction contractor.
- ◆ NCDOT Materials and Tests reviews all project construction documentation as part of NCDOT's mandated oversight/required by FHWA.
- ◆ NCDOT approves subcontractor agreement forms (SAF) once signed by contractor and/or sub and CEI/LGA project manager.
- ◆ NCDOT Division Offices review and approve reimbursement requests.

#### *Notes*

- ◆ Construction is the project phase with the greatest risk of federal reimbursements being denied or rescinded because of unauthorized or incomplete documentation.
- $\diamond$  In order to maintain a complete project record the LGA may either withhold whole monthly estimate from the construction contractor until sufficient documentation is provided or remove line items with insufficient documentation.
- $\Diamond$  The LGA should avoid submitting line items for reimbursement that do not meet NCDOT documentation specifications. At the end of construction, NCDOT Materials and Tests will perform a final audit and any line items with insufficient documentation will be denied reimbursement. The LGA is liable for any monies paid on these line items and must return the funds to NCDOT.
- $\Diamond$  The LGA cannot request more reimbursement than has been authorized.

[Project Delivery](#page-3-0) Process

Scoping **[Checklist](#page-28-0)** 

Risk [Register](#page-37-0)

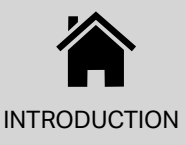

- <span id="page-25-0"></span>Duration: 3-6 months after project construction is complete
- ◆ Prerequisites: Project construction
- For additional support: NCDOT Division construction engineer, **NCDOT DIVISION CONSTRUCTION engineer, Project**

- 16-1. Ensure all recorded construction line items match the quantities on the last pay application and any liquidated damages assessed.
- 16-2. Provide project acceptance letter to contractor specifying the project acceptance date.
- 16-3. Send a letter to the NCDOT Division Construction Engineer requesting concurrence in construction which specifies the project acceptance date along with a copy of project acceptance letter.
- 16-4. Await NCDOT approval, return, or rejection activity and notification.
- 16-5. Schedule a meeting with NCDOT Materials and Testing to complete final document review.
- 16-6. Complete final estimate once document review is completed and accepted, then pay final estimate.
- 16-7. Submit the final reimbursement request.
- 16-8. Retain project record for three years from FHWA's final voucher date.

## *No NCDOT/Federal Funding for CON?*

Only if no federal or state funds for construction have been secured; contact LPMO after project construction is complete and in advance of project closeout. Supply any information as requested to LPMO to assist in compliance with federal regulations/audit procedures.

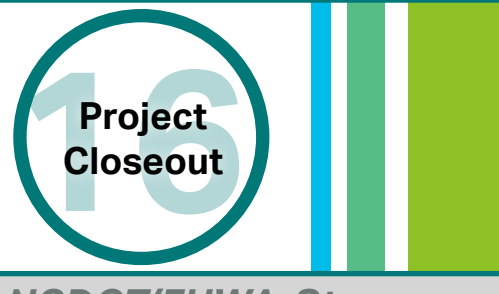

## *NCDOT/FHWA Steps*

- ◆ NCDOT Division Construction Engineer reviews request for concurrence in construction and sends LGA completed concurrence in construction letter.
- ◆ NCDOT LPMO completes 1446B form once final estimate is completed and paid.
- ♦ After the final reimbursement request has been processed and all paperwork accepted, FHWA issues a final voucher.
- ◆ NCDOT Division provides the final voucher date to the LGA to start the required three year records retention period.

## *Notes*

 To closeout a project all justified claims, time extensions, or liquidated damages must be approved by NCDOT. Time cannot be added to the project schedule to "give away" liquidated damages.

## *Resources and Links*

!<br>!

- NCDOT Materials and Tests: <https://connect.ncdot.gov/resources/Materials/Pages/default.aspx>
- **Scoping Checklist Tool Section D** [Project Schedule Development Table](#page-36-0)

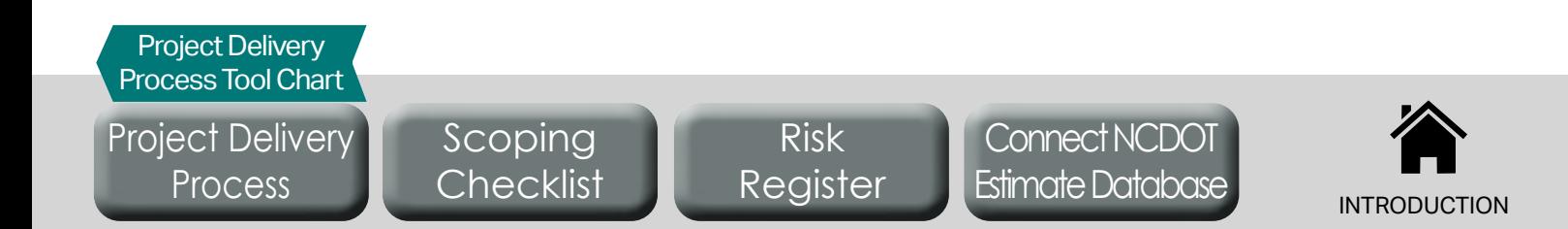

## <span id="page-26-0"></span>**Municipal Agreement - Supplemental Agreement Cheat Sheet**

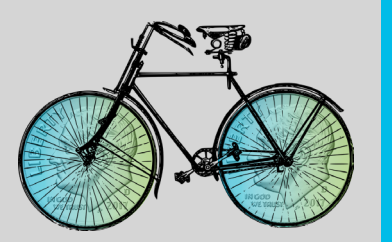

**PROJECT SCOPING GUIDANCE**

## *Municipal Steps to Success*

- 1. On EBS Home Screen, select "*Submit Change Request*".
- 2. Search by your STIP number and click "*LMPO Change Request Form*".
- 3. On the change request form, select "*Request for Supplement Agreement*" in the "*Reason/Purpose*" dropdown. .
- 4. Specify the "*Reason for Change*".
- 5. Click "*Check*", "*Save*", or "*Submit*".
- 6. Attach supporting documentation on the pop-up window if needed.
- 7. Await NCDOT approval, return, or rejection activity and notification.

## *NCDOT/FHWA Steps*

 $\textcircled{*}$  NCDOT LPMO reviews and approves change requests.

## *Resources and Links*

 Local Projects Management Tool - Training Webinar PPT Notes: <https://connect.ncdot.gov/municipalities/Funding/Pages/default.aspx>

> Scoping **[Checklist](#page-28-0)**

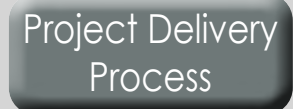

Risk [Register](#page-37-0)

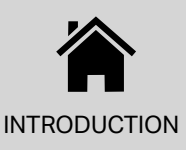

# <span id="page-27-0"></span>**Guidance for On-Call Contracts**

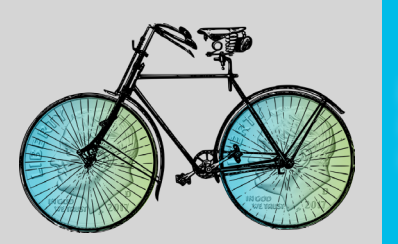

**PROJECT SCOPING GUIDANCE**

If the LGA is issuing an RFLOI to acquire a new pool of on-call consultants, the LGA should follow the **Project Delivery Process** as for other projects without an on-call contract. However, if the LGA is using an existing on-call contract from a previous solicitation, the LGA should follow the below steps in replacement of design **Steps 7-1** through **7-6** and/or construction **Steps 13-1** through **13-6**.

## *Municipal Steps to Success*

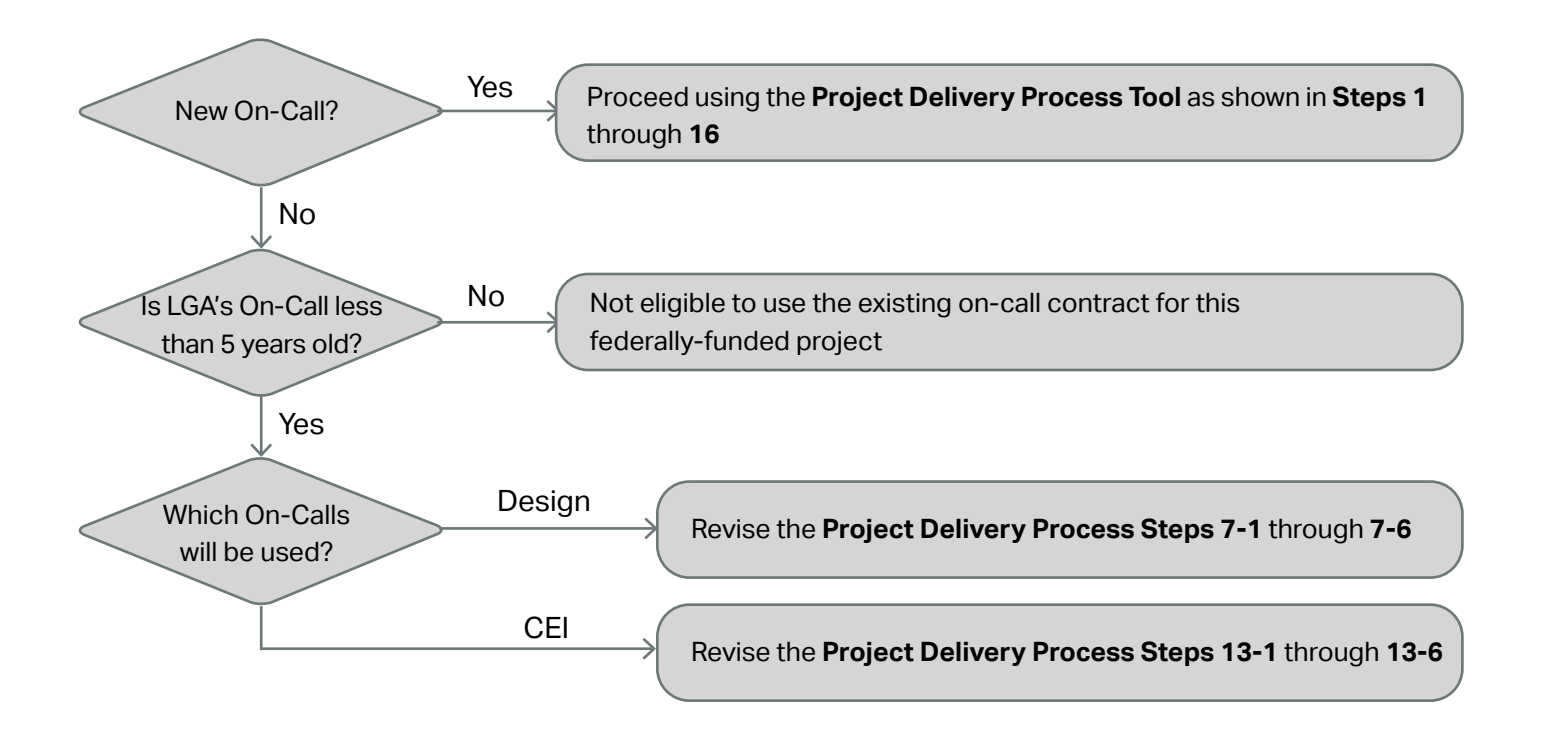

#### **To replace Steps 7-1 through 7-6 and/or 13-1 through 13-6 as applicable:**

Submit "*New Activity*" in EBS, selecting, "*Request to Use and On-Call Consultant*". Attach the following documentation:

- Request for Letters of Interest
- Selection Process used by LGA
- Pool of Firms selected

**Process** 

• Executed Master Agreement

Scoping **[Checklist](#page-28-0)** [Project Delivery](#page-3-0)

Risk [Register](#page-37-0)

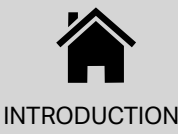

<span id="page-28-0"></span>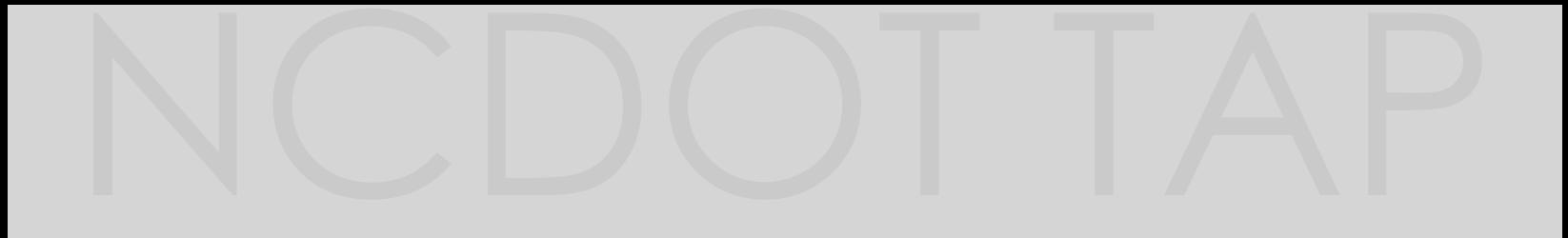

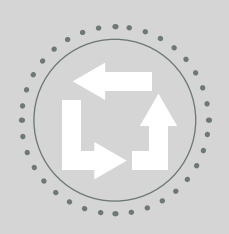

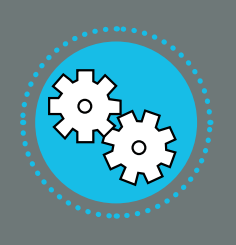

## **Scoping Checklist**

The **Scoping Checklist Tool** contains four sections that build upon each other to identify initial project information critical to identifying the appropriate amount of project funding, to budgeting an appropriate amount of time for project delivery, and for anticipating special circumstances that will require measured care in the development of a project.

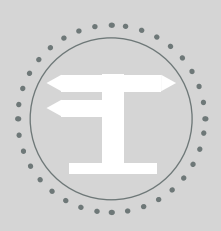

**Risk Register**

Scoping **Checklist** 

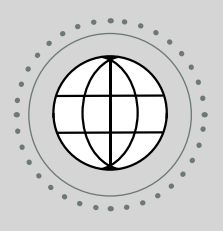

**Connect NCDOT Estimate Database**

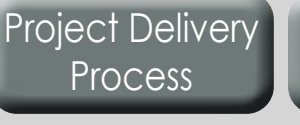

Risk [Register](#page-37-0)

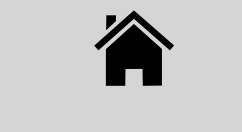

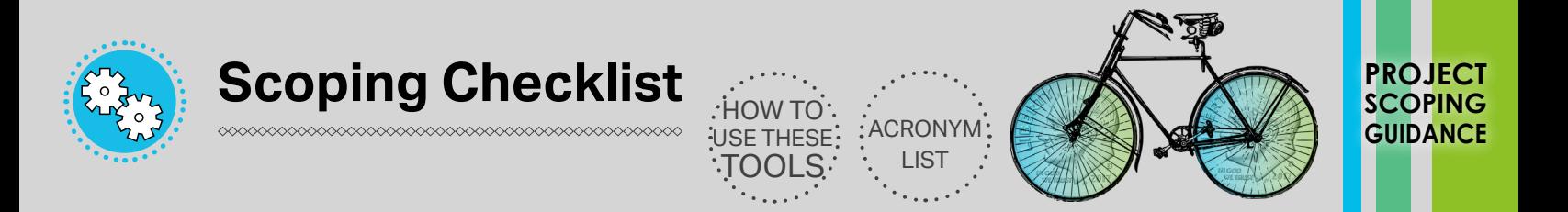

#### **Section A – Basic Project Scope Information**

Fill-in and maintain **Section A** of the **Scoping Checklist Tool** in order to document basic project scoping information. **Section A** should be updated throughout project development and a recent version of the updated and filled-in checklist should always be made available for those identified in **Section C** as having a project development role.

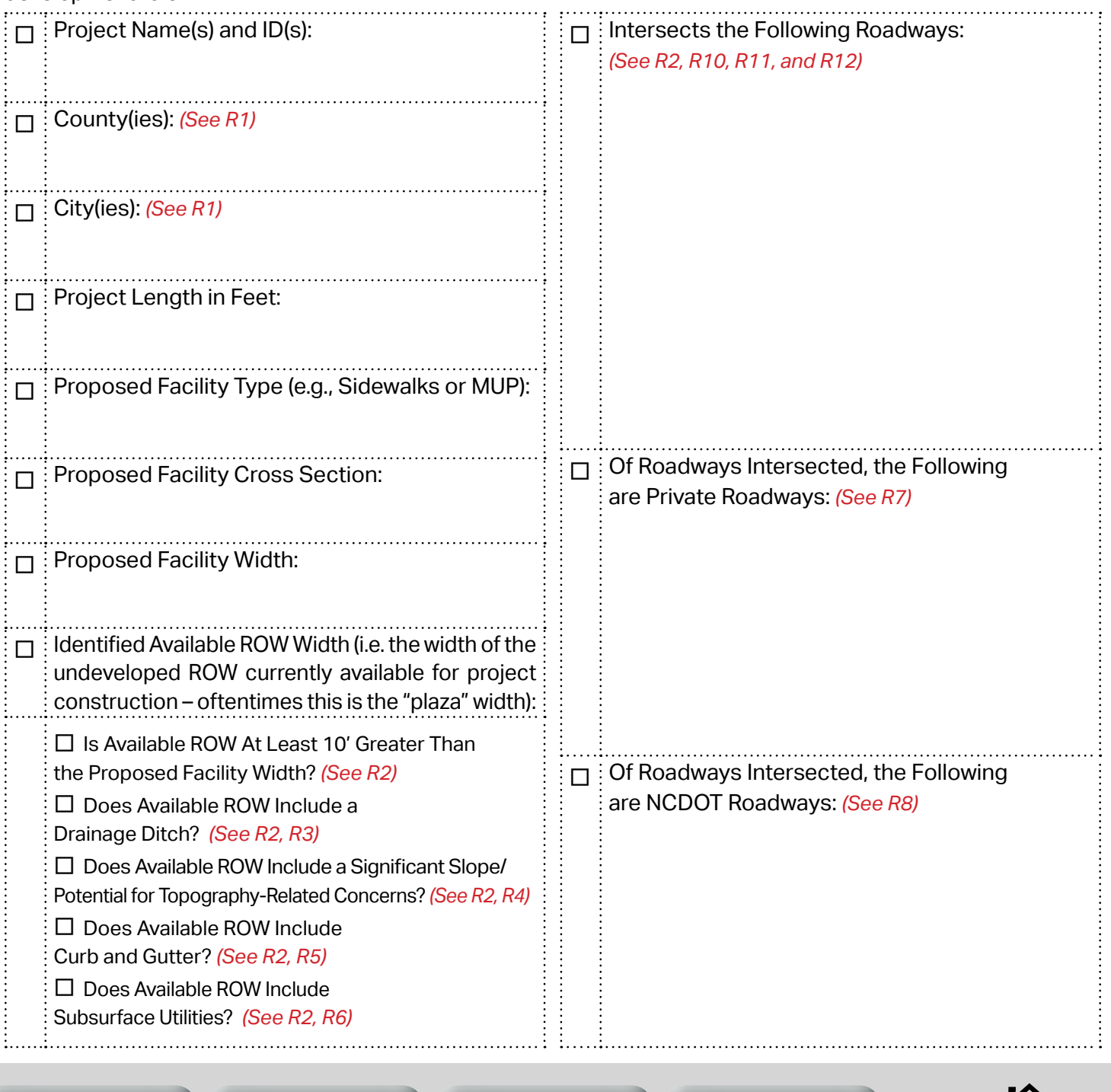

[Project Delivery](#page-3-0) Process

Scoping **[Checklist](#page-28-0)** 

Risk [Register](#page-37-0)

Connect NCDOT [Estimate Database](#page-46-0)

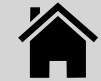

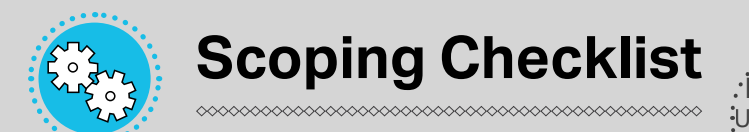

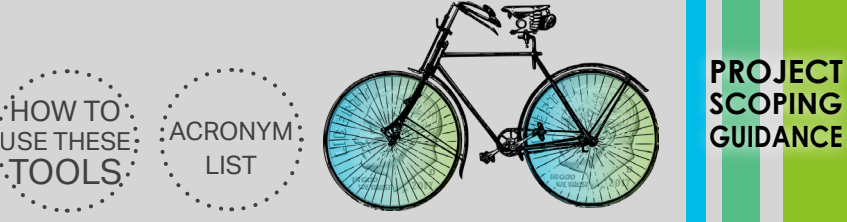

#### **Section A – Basic Project Scope Information (Cont'd)**

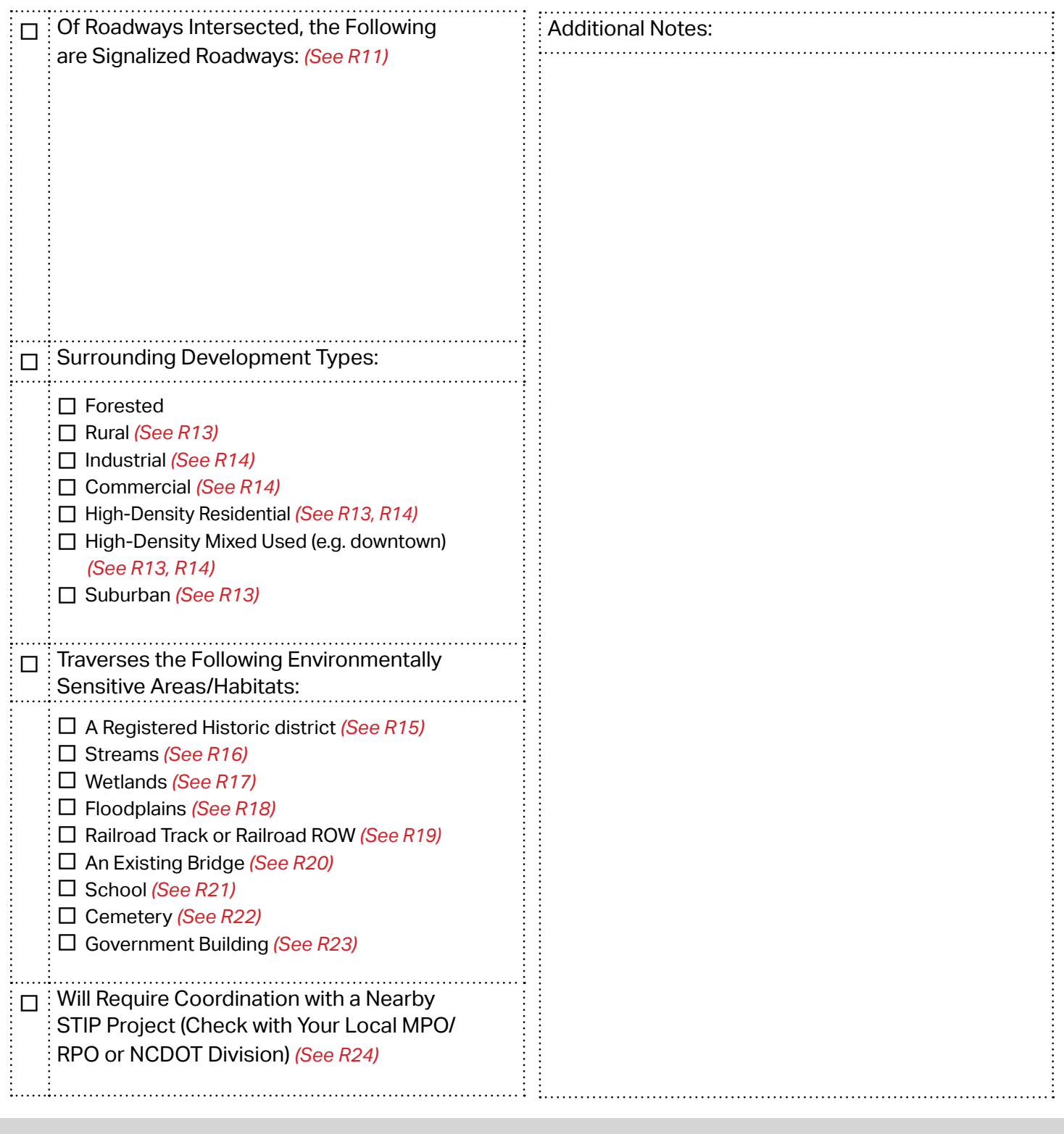

**[Checklist](#page-28-0)** Process

[Project Delivery](#page-3-0)

Scoping

Risk [Register](#page-37-0)

Connect NCDOT [Estimate Database](#page-46-0)

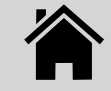

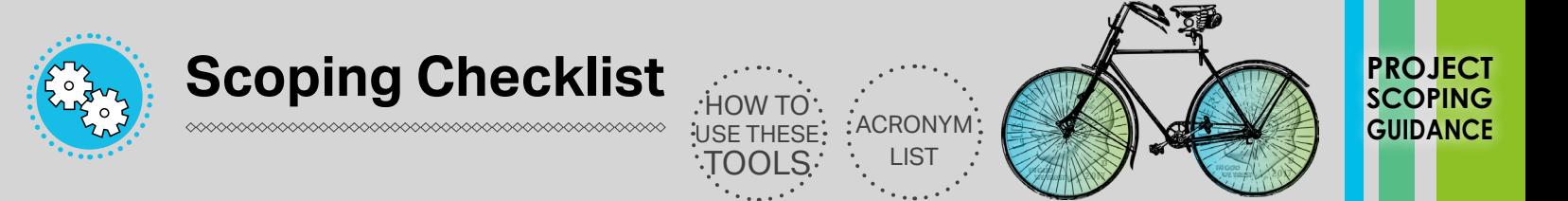

#### **Section B – Project Budget Development**

Fill-in and maintain **Section B** of the **Scoping Checklist Tool** in order to document basic project budgetary information. **Section B** should be updated throughout project development and a recent version of the updated and filled-in checklist should always be made available for those identified in **Section C** as having a project development role.

Use the **Connect NCDOT Estimate Database** and available cost estimation tools to help you identify appropriate cost estimates for a locally-managed and federally-funded project. Note that projects of this nature can have significantly higher associated costs than projects that are funded solely through private grants or local funding sources. Significant additional coordination, administration, and federal requirements increase the cost of constructing a transportation project with federal dollars.

#### **I have conducted a walk-through on the project site**

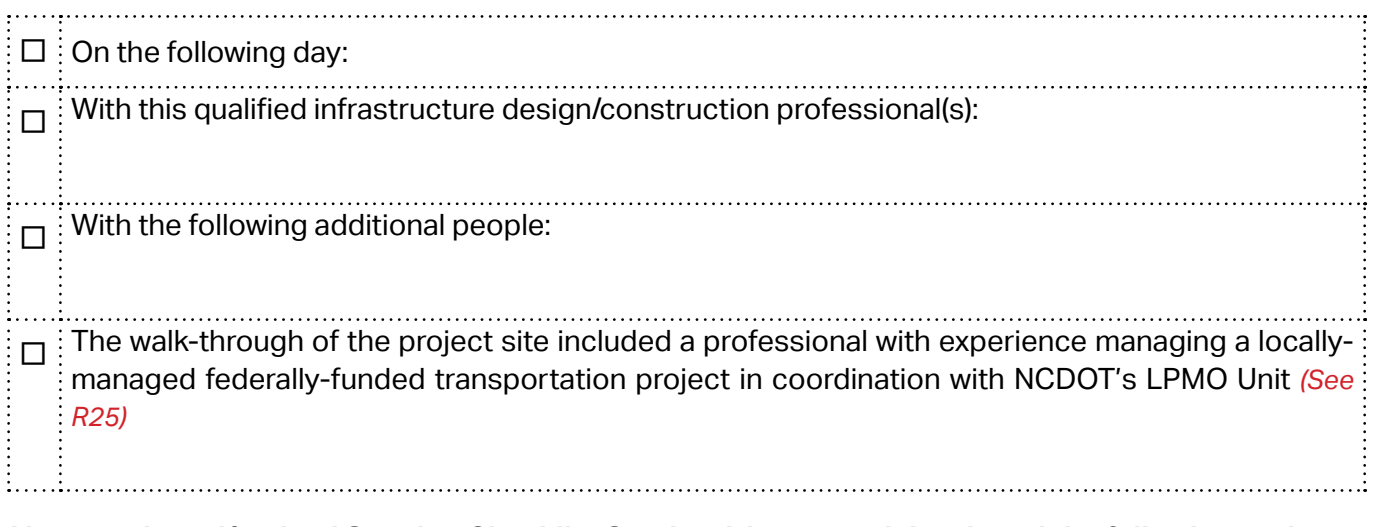

 **I have reviewed/revised Scoping Checklist Section A inputs and developed the following project budget estimates in coordination with the qualified design/construction professional listed above:**

 $\Box$  Project Design, Environmental Document Preparation, and Permitting Estimate:  $\Box$  ROW Estimate:  $\Box$  : Construction and Inspection Estimate:  $\Box$ : Subtotal: □ TOTAL COST ESTIMATE = Subtotal X 1.1 (Contingency):

 **I have verified with the local MPO/RPO that this proposed project will not be impacted by/require coordination with a nearby STIP project** *(See R24)*

Scoping **[Checklist](#page-28-0)** 

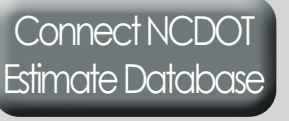

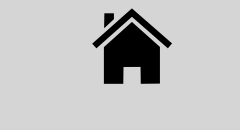

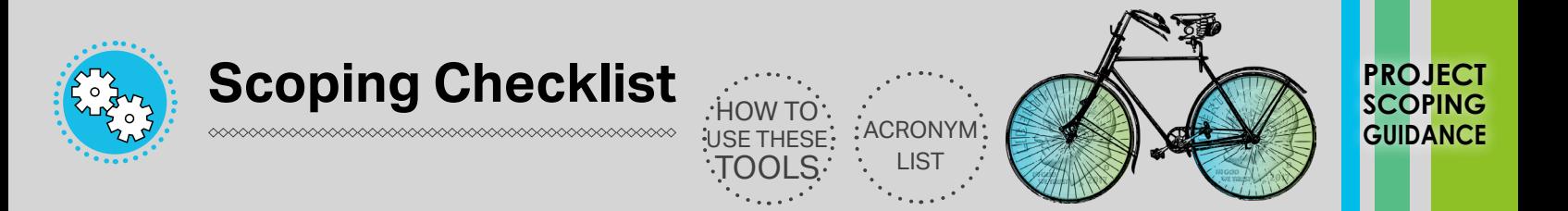

#### **Section C – Identification of Project Roles**

Fill-in and maintain **Section C** of the **Scoping Checklist Tool** in order to keep a current record of contacts with an impact on project development.

#### **I have identified the following contacts relevant to the development of this project:**

**LGA Contacts** (list name, email address, and phone number) **NCDOT Contacts** (list name, email address, and phone number)

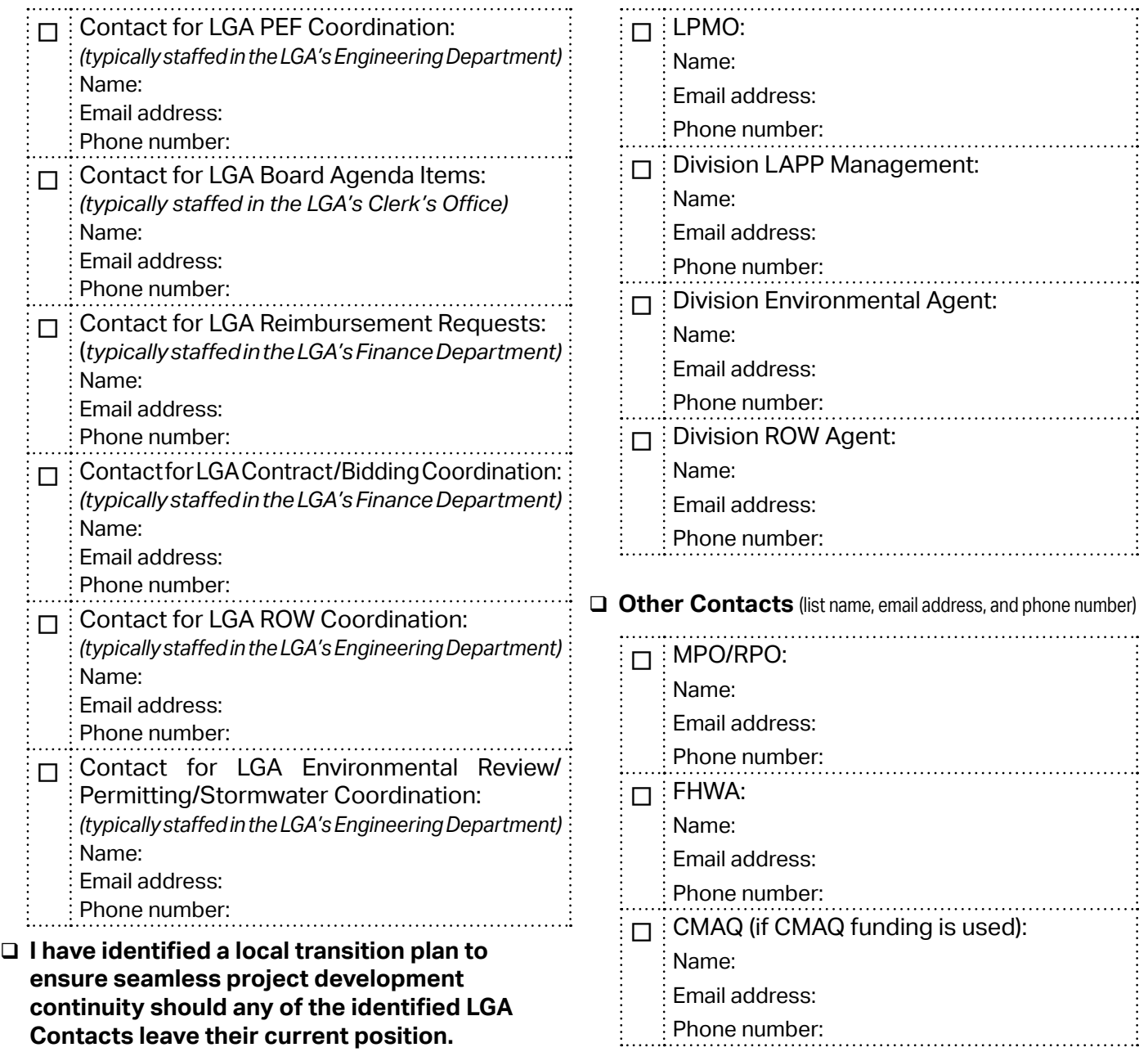

Scoping **[Checklist](#page-28-0)** 

Risk [Register](#page-37-0)

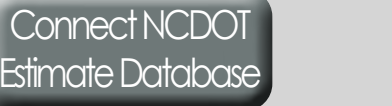

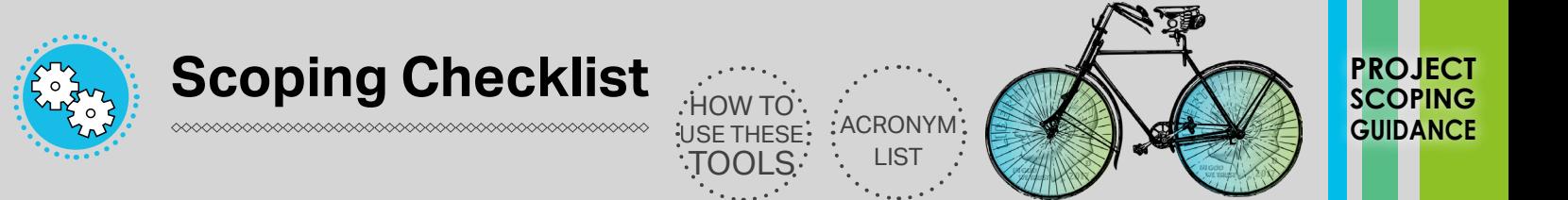

#### **Section D – Project Schedule Development**

Fill-in and maintain **Section D** of the **Scoping Checklist** in order to identify a tentative project development schedule. **Section D** should be updated throughout project development and a recent version of the updated and filled-in checklist should always be made available for those identified in **Section C** as having a project development role.

Completion of **Section D** involves five steps, identified below:

- **1) Review the Project Delivery Process Tool and understand all steps needed to successfully complete the project.**
- **2) Schedule a meeting with staff from the following LGA departments (with preference given to the representatives listed in Section C of the Scoping Checklist Tool).**
	- City/County Manager
	- Finance Department
	- **City Clerk**
	- **Engineering**
	- Planning

[Project Delivery](#page-3-0) Process

This can be structured as one meeting with all players or several individual meetings, but priority should be placed on meeting with the City/County Manager and Finance Department first.

#### **3) Work with the City/County Manager and Finance Department to discuss potential project finances.**

- Note that federal funding comes with risks, restrictions, and is provided through (up to 80%) reimbursement when records can show that money has been expended according to regulation and contract
- Identify a local fund to provide initial project expenditures, project match, and project overages
- Identify if the LGA has or has not completed a federally-funded locally-managed project within the last year *(See R25)*

#### **4) At the meeting(s) scheduled with LGA department representatives:**

Scoping **[Checklist](#page-28-0)** 

- Walk through the **Project Delivery Process Steps** to identify the steps that require LGA approvals/LGA board action
- For **Project Delivery Process Steps** requiring local approvals/action, identify the local process, roles, and anticipated timeframe for action towards completing each step

Connect NCDOT [Estimate Database](#page-46-0)

Previous Next

#### **5) Complete the Project Schedule Development table on the following pages in order to identify the timeframe required to complete the project's development.**

Risk [Register](#page-37-0)

<span id="page-34-0"></span>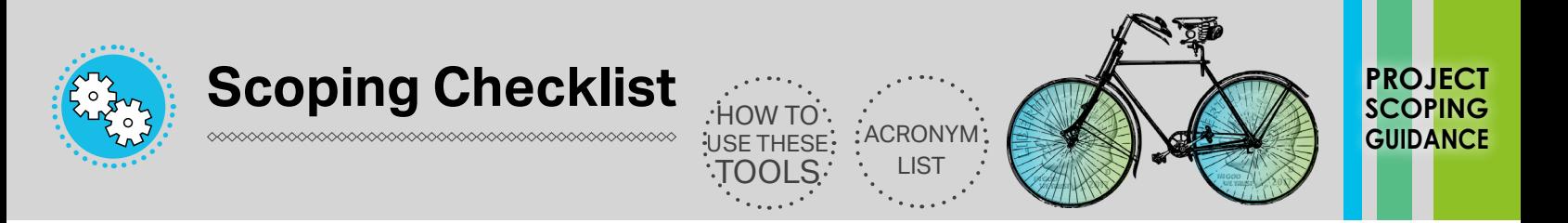

#### **Section D (Cont'd) –** Project Schedule Development Table (Page 1)

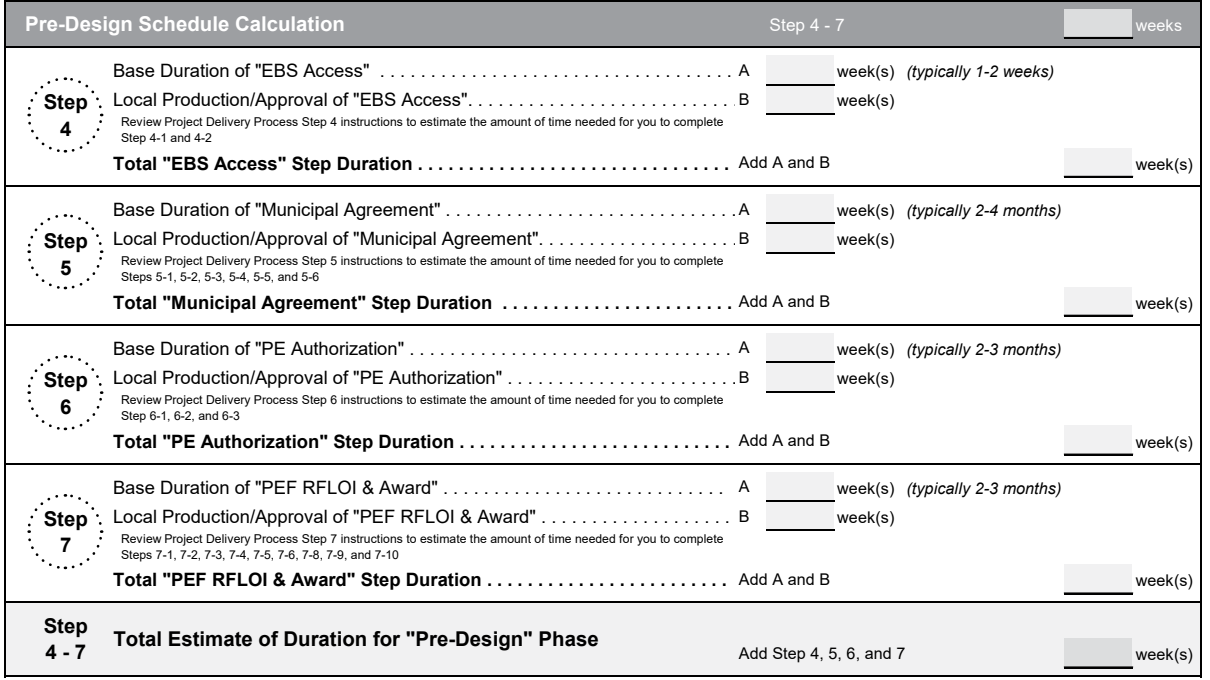

[Project Delivery](#page-3-0) Process

Scoping **[Checklist](#page-28-0)** 

Risk [Register](#page-37-0)

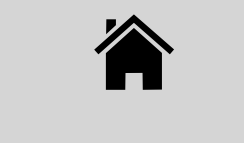

<span id="page-35-0"></span>![](_page_35_Picture_0.jpeg)

#### **Section D (Cont'd) –** Project Schedule Development Table (Page 2)

![](_page_35_Picture_389.jpeg)

[Project Delivery](#page-3-0) Process

Scoping **[Checklist](#page-28-0)** 

Risk [Register](#page-37-0)

![](_page_35_Picture_6.jpeg)

<span id="page-36-0"></span>![](_page_36_Picture_0.jpeg)

#### **Section D (Cont'd) –** Project Schedule Development Table (Page 3)

![](_page_36_Picture_247.jpeg)

[Project Delivery](#page-3-0) Process

Scoping **[Checklist](#page-28-0)** 

Risk [Register](#page-37-0)

![](_page_36_Picture_7.jpeg)

<span id="page-37-0"></span>![](_page_37_Picture_0.jpeg)

![](_page_37_Picture_1.jpeg)

![](_page_37_Picture_3.jpeg)

## **Scoping Checklist**

![](_page_37_Picture_5.jpeg)

![](_page_37_Picture_6.jpeg)

Scoping **[Checklist](#page-28-0)** 

![](_page_37_Picture_7.jpeg)

## **Connect NCDOT Estimate Database**

![](_page_37_Picture_9.jpeg)

Risk Register

![](_page_37_Picture_12.jpeg)

![](_page_37_Picture_13.jpeg)

![](_page_38_Picture_0.jpeg)

![](_page_38_Picture_1.jpeg)

![](_page_38_Picture_246.jpeg)

Scoping **[Checklist](#page-28-0)** 

Risk [Register](#page-37-0)

![](_page_38_Picture_7.jpeg)

![](_page_39_Picture_0.jpeg)

![](_page_39_Picture_1.jpeg)

![](_page_39_Picture_294.jpeg)

Scoping **[Checklist](#page-28-0)** 

Risk [Register](#page-37-0)

Connect NCDOT [Estimate Database](#page-46-0)

![](_page_39_Picture_7.jpeg)

![](_page_40_Picture_0.jpeg)

![](_page_40_Picture_1.jpeg)

![](_page_40_Picture_301.jpeg)

Scoping **[Checklist](#page-28-0)** 

Risk [Register](#page-37-0)

Connect NCDOT [Estimate Database](#page-46-0)

![](_page_40_Picture_7.jpeg)

![](_page_41_Picture_0.jpeg)

![](_page_41_Picture_1.jpeg)

![](_page_41_Picture_316.jpeg)

Scoping **[Checklist](#page-28-0)** 

Risk [Register](#page-37-0)

Connect NCDOT [Estimate Database](#page-46-0)

![](_page_41_Picture_8.jpeg)

![](_page_42_Picture_0.jpeg)

![](_page_42_Picture_1.jpeg)

![](_page_42_Picture_307.jpeg)

Scoping **[Checklist](#page-28-0)** 

Risk [Register](#page-37-0)

![](_page_42_Picture_7.jpeg)

![](_page_43_Picture_0.jpeg)

![](_page_43_Picture_1.jpeg)

![](_page_43_Picture_283.jpeg)

Scoping **[Checklist](#page-28-0)** 

Risk [Register](#page-37-0)

![](_page_43_Picture_7.jpeg)

![](_page_44_Picture_0.jpeg)

![](_page_44_Picture_1.jpeg)

![](_page_44_Picture_262.jpeg)

Scoping **[Checklist](#page-28-0)** 

Risk [Register](#page-37-0)

![](_page_44_Picture_7.jpeg)

![](_page_45_Picture_0.jpeg)

![](_page_45_Picture_1.jpeg)

![](_page_45_Picture_144.jpeg)

Scoping **[Checklist](#page-28-0)** 

Risk [Register](#page-37-0)

![](_page_45_Picture_7.jpeg)

<span id="page-46-0"></span>![](_page_46_Picture_0.jpeg)

![](_page_46_Picture_1.jpeg)

![](_page_46_Picture_3.jpeg)

## **Scoping Checklist**

![](_page_46_Figure_5.jpeg)

## **Risk Register**

## **Connect NCDOT Estimate Database**

The **Connect NCDOT Estimate Database** Tool is accessed online through NCDOT's Bidding and Letting website on Connect NCDOT. This tool can be utilized to identify the actual bids received for constructing comparable bicycle and pedestrian projects which have been federally-funded.

[Project Delivery](#page-3-0) Process

Scoping **[Checklist](#page-28-0)** 

Risk [Register](#page-37-0)

Connect NCDOT Estimate Database

![](_page_46_Picture_14.jpeg)

![](_page_47_Picture_0.jpeg)

![](_page_47_Picture_1.jpeg)

**PROJECT SCOPING GUIDANCE**

The use of federal funding for the construction of bicycle and pedestrian projects in North Carolina involves unique requirements with significant budgetary impacts. This means that federally-funded bicycle and pedestrian project costs are not equitably comparable to bicycle and pedestrian projects funded completely through local funding sources or grant funding sources. The **Connect NCDOT Estimate Database** is accessed through NCDOT's Bidding and Letting website on Connect NCDOT<https://connect.ncdot.gov/letting/Pages/Bicycle-Pedestrian.aspx>. This database contains cost estimates of most locally-managed federally-funded projects which have been bid since 2013. Review this **Connect NCDOT Estimate Database** before submitting a request for project funding.

[Project Delivery](#page-3-0) Process

Scoping **[Checklist](#page-28-0)** 

Risk [Register](#page-37-0)

![](_page_47_Picture_8.jpeg)

<span id="page-48-0"></span>

![](_page_48_Picture_2.jpeg)

![](_page_48_Picture_317.jpeg)

[Project Delivery](#page-3-0) Process

**[Checklist](#page-28-0)** 

Scoping

Risk [Register](#page-37-0)

![](_page_48_Picture_9.jpeg)

![](_page_49_Picture_1.jpeg)

![](_page_49_Picture_2.jpeg)

**PROJECT SCOPING GUIDANCE**

![](_page_49_Picture_333.jpeg)

[Project Delivery](#page-3-0) Process

Scoping **[Checklist](#page-28-0)** 

Risk [Register](#page-37-0)

![](_page_49_Picture_8.jpeg)

![](_page_50_Picture_2.jpeg)

![](_page_50_Picture_3.jpeg)

![](_page_50_Picture_288.jpeg)

[Project Delivery](#page-3-0) Process

Scoping **[Checklist](#page-28-0)** 

Risk [Register](#page-37-0)

![](_page_50_Picture_9.jpeg)

![](_page_51_Picture_2.jpeg)

![](_page_51_Picture_3.jpeg)

![](_page_51_Picture_292.jpeg)

[Project Delivery](#page-3-0) Process

Scoping **[Checklist](#page-28-0)** 

Risk [Register](#page-37-0)

![](_page_51_Picture_9.jpeg)

![](_page_52_Picture_2.jpeg)

![](_page_52_Picture_3.jpeg)

**PROJECT SCOPING GUIDANCE**

![](_page_52_Picture_277.jpeg)

![](_page_52_Picture_6.jpeg)

Scoping **[Checklist](#page-28-0)** 

Risk [Register](#page-37-0)

![](_page_52_Picture_10.jpeg)